# **PLEASE READ**

This manual is provided as a free service by Projector.com.

We are in no way responsible for the contents of the manual. We do not guarantee its accuracy and we do not make any claim of copyright. The copyright remains the property of their respective owners.

# **ABOUT PROJECTOR.COM**

Projector.com ([http://www.projector.com](http://www.projector.com/)) is your review and buying guide resource for DLP and LCD video projectors.

Visit the site to read the latest projector news and reviews, read and comment on projector specifications, download user manuals and much more.

# **USER GUIDE**

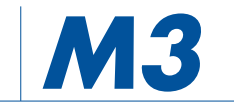

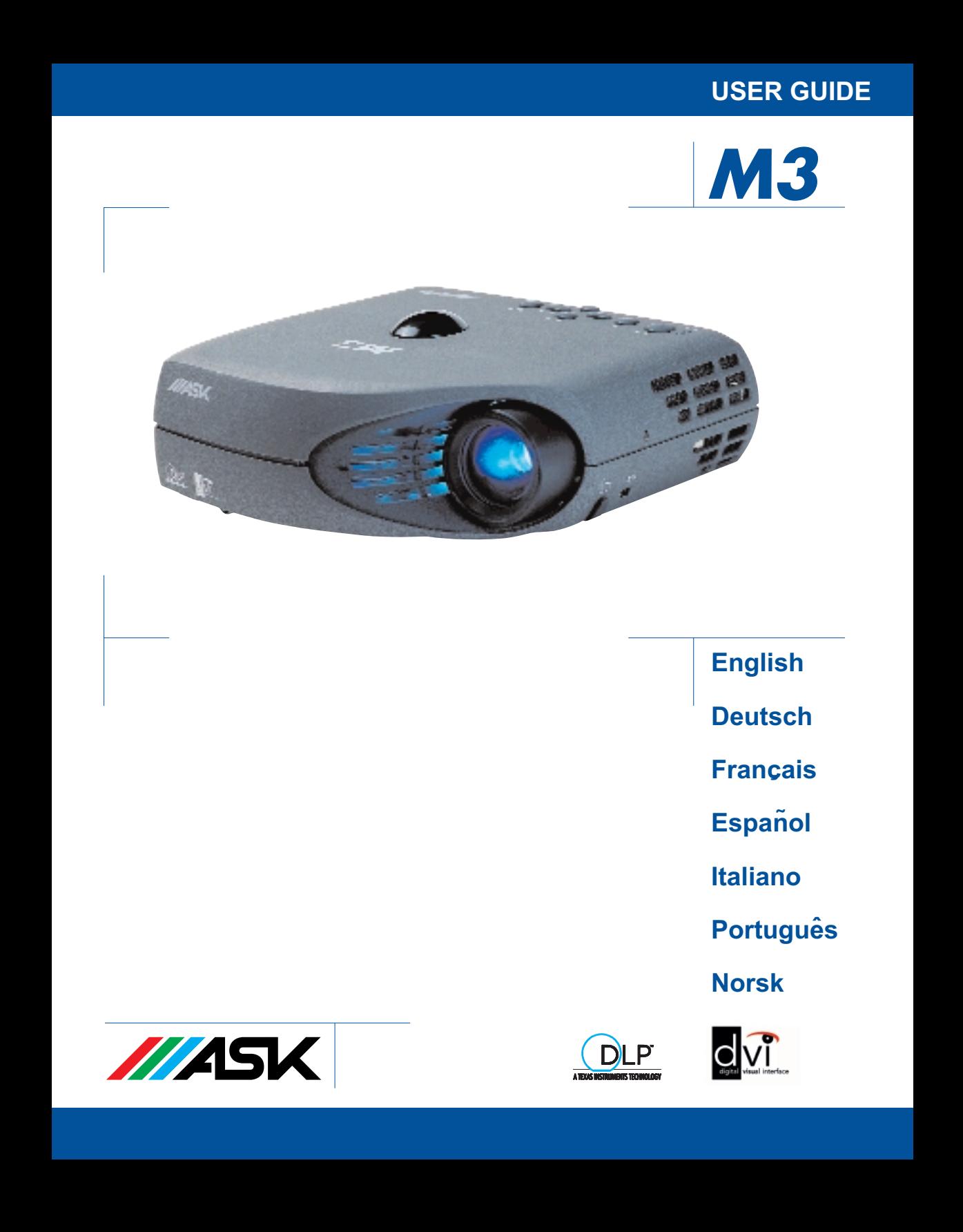

**English Deutsch**

**Français**

**Español**

**Italiano**

**Português**

**Norsk**

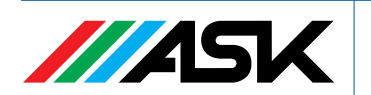

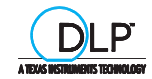

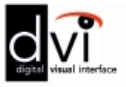

#### **TABLE OF CONTENTS**

**INHALTSVERZEICHNIS TABLE DES METIERES INDICE INDICE ÍNDICE INNHOLDSFORTEGNELSE**

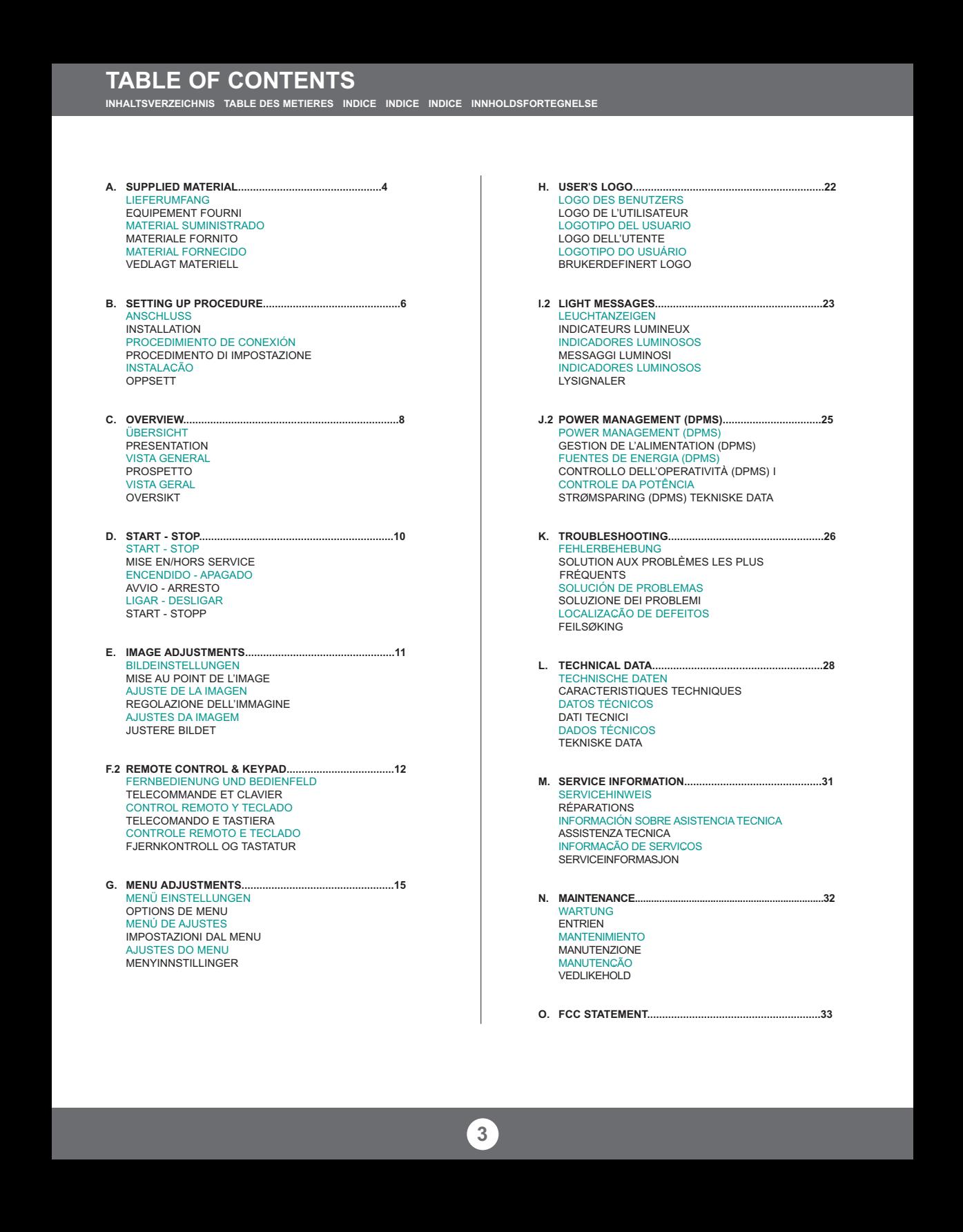

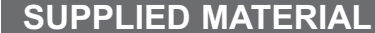

**SUPPLIED MATERIAL A LIEFERUMFANG EQUIPEMENT FOURNI MATERIAL SUMINISTRADO MATERIALE FORNITO MATERIAL FORNECIDO VEDLAGT MATERIELL**

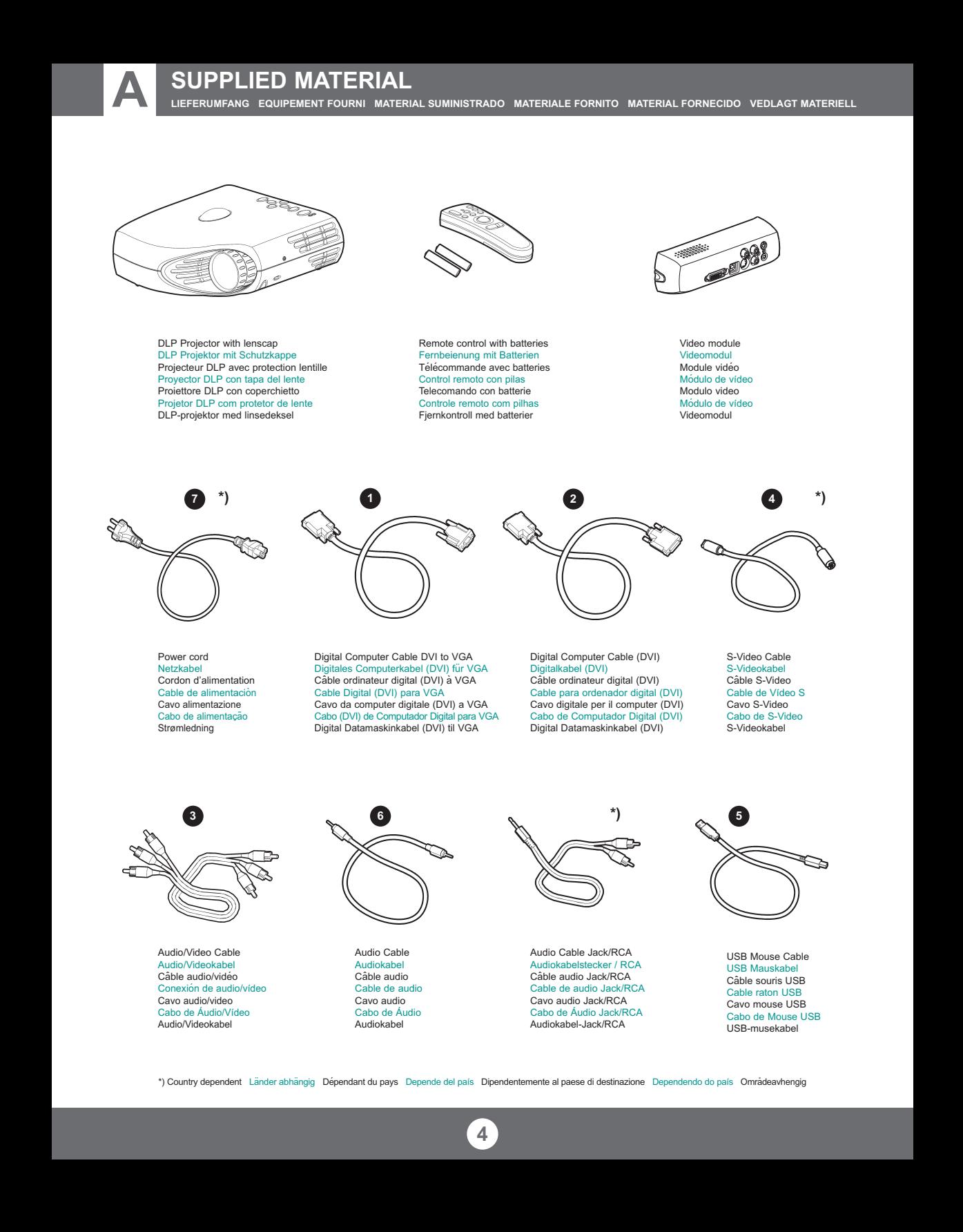

DLP Projector with lenscap DLP Projektor mit Schutzkappe Projecteur DLP avec protection lentille Proyector DLP con tapa del lente Proiettore DLP con coperchietto Projetor DLP com protetor de lente DLP-projektor med linsedeksel

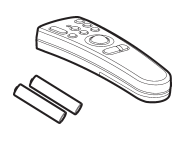

Remote control with batteries Fernbeienung mit Batterien Télécommande avec batteries Control remoto con pilas Telecomando con batterie Controle remoto com pilhas Fjernkontroll med batterier

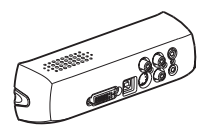

Video module Videomodul Module vidéo Módulo de vídeo Modulo video Módulo de vídeo Videomodul

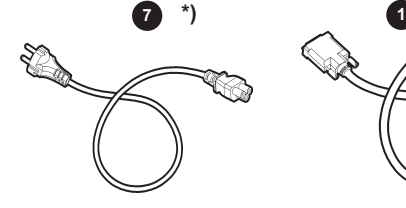

Power cord Netzkabel Cordon d'alimentation Cable de alimentaciòn Cavo alimentazione Cabo de alimentação Strømledning

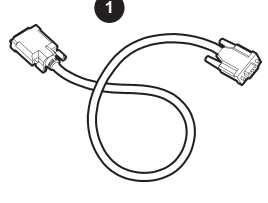

Digital Computer Cable DVI to VGA Digitales Computerkabel (DVI) für VGA Câble ordinateur digital (DVI) à VGA Cable Digital (DVI) para VGA Cavo da computer digitale (DVI) a VGA Cabo (DVI) de Computador Digital para VGA Digital Datamaskinkabel (DVI) til VGA

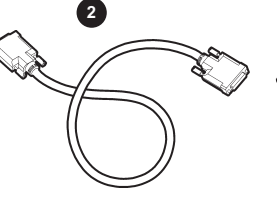

Digital Computer Cable (DVI) Digitalkabel (DVI) Câble ordinateur digital (DVI) Cable para ordenador digital (DVI) Cavo digitale per il computer (DVI) Cabo de Computador Digital (DVI) Digital Datamaskinkabel (DVI)

S-Video Cable S-Videokabel Câble S-Video Cable de Vídeo S Cavo S-Video Cabo de S-Video S-Videokabel

**4 \*)**

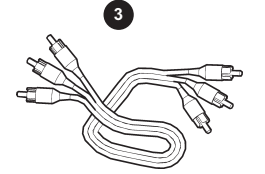

Audio/Video Cable Audio/Videokabel Câble audio/vidéo Conexión de audio/vídeo Cavo audio/video Cabo de Áudio/Vídeo Audio/Videokabel

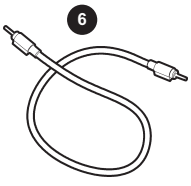

Audio Cable Audiokabel Câble audio Cable de audio Cavo audio Cabo de Áudio Audiokabel

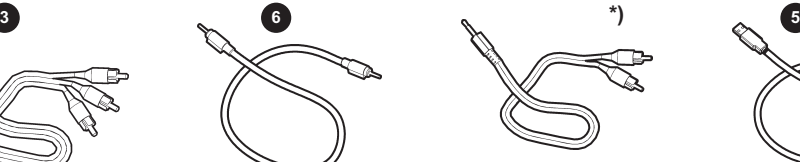

Audio Cable Jack/RCA Audiokabelstecker / RCA Câble audio Jack/RCA Cable de audio Jack/RCA Cavo audio Jack/RCA Cabo de Áudio Jack/RCA Audiokabel-Jack/RCA

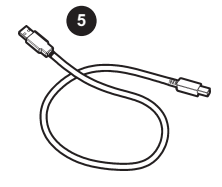

USB Mouse Cable USB Mauskabel Câble souris USB Cable raton USB Cavo mouse USB Cabo de Mouse USB USB-musekabel

\*) Country dependent Länder abhängig Dépendant du pays Depende del país Dipendentemente al paese di destinazione Dependendo do país Områdeavhengig

#### **SUPPLIED MATERIAL**

**LIEFERUMFANG EQUIPEMENT FOURNI MATERIAL SUMINISTRADO MATERIALE FORNITO MATERIAL FORNECIDO VEDLAGT MATERIELL**

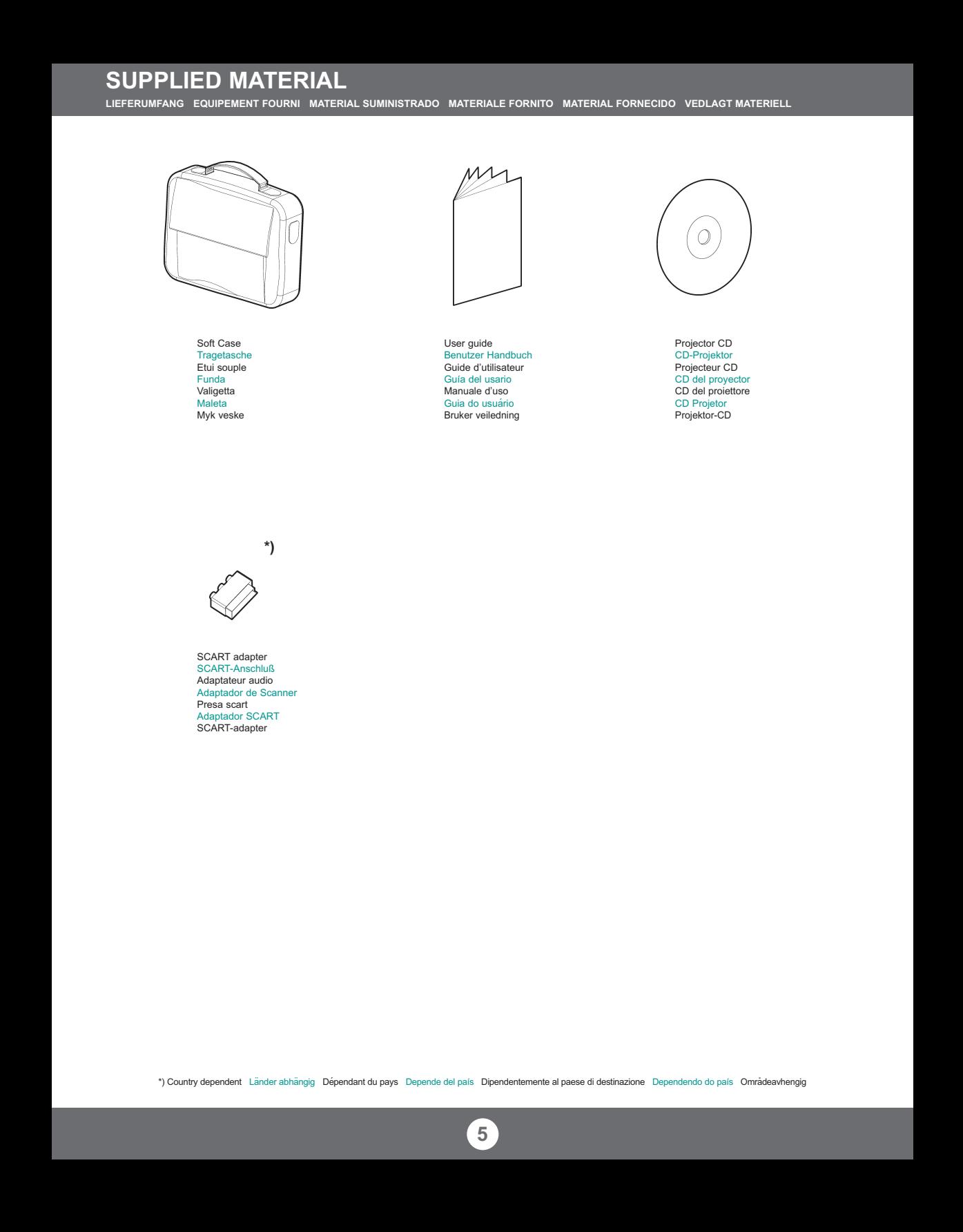

Soft Case Tragetasche Etui souple Funda Valigetta Maleta Myk veske

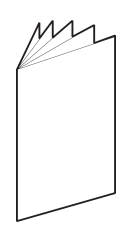

User guide Benutzer Handbuch Guide d'utilisateur Guía del usario Manuale d'uso Guia do usuário Bruker veiledning

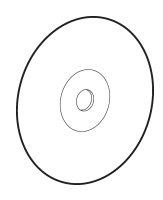

Projector CD CD-Projektor Projecteur CD CD del proyector CD del proiettore CD Projetor Projektor-CD

**\*)**

SCART adapter SCART-Anschluß Adaptateur audio Adaptador de Scanner Presa scart Adaptador SCART SCART-adapter

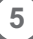

**ANSCHLUSS INSTALLATION PROCEDIMIENTO DE CONEXIÔN PROCEDIMENTO DI IMPOSTAZIONE INSTALAÇÃO OPPSETT**

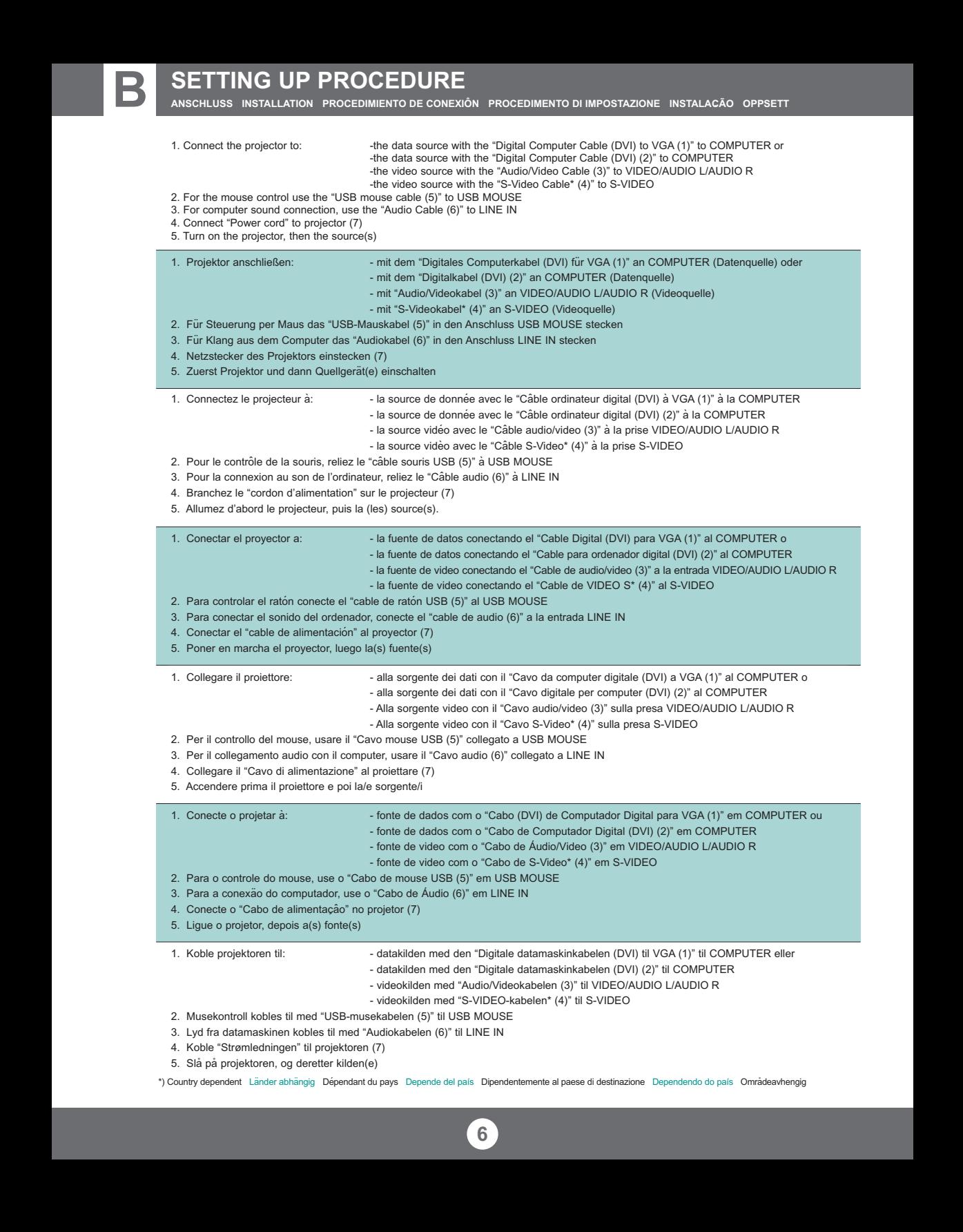

# **SETTING UP PROCEDURE**

**ANSCHLUSS INSTALLATION PROCEDIMIENTO DE CONEXIÒN PROCEDIMENTO DI IMPOSTAZIONE INSTALAÇÂO OPPSETT**

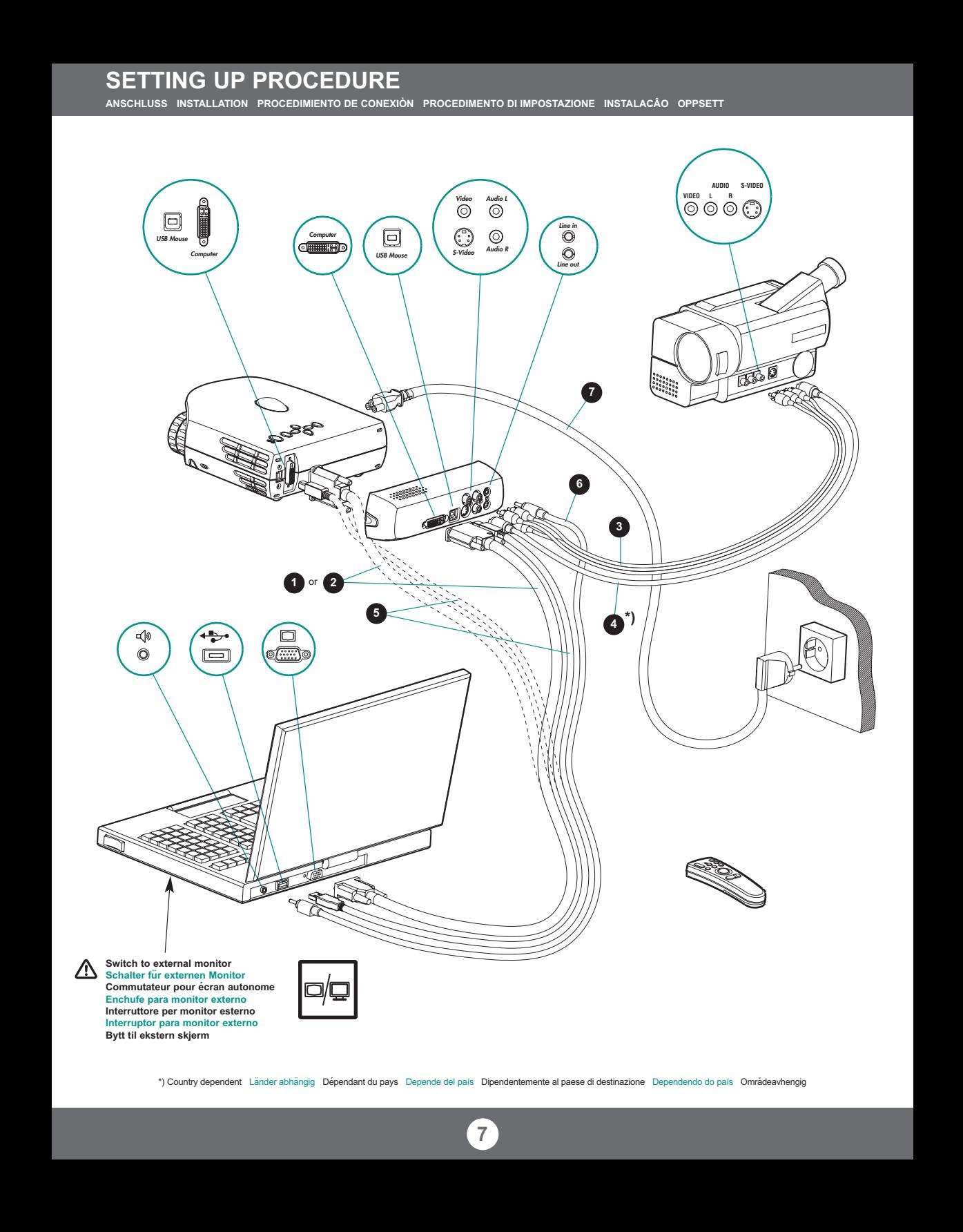

\*) Country dependent Länder abhängig Dépendant du pays Depende del país Dipendentemente al paese di destinazione Dependendo do país Områdeavhengig

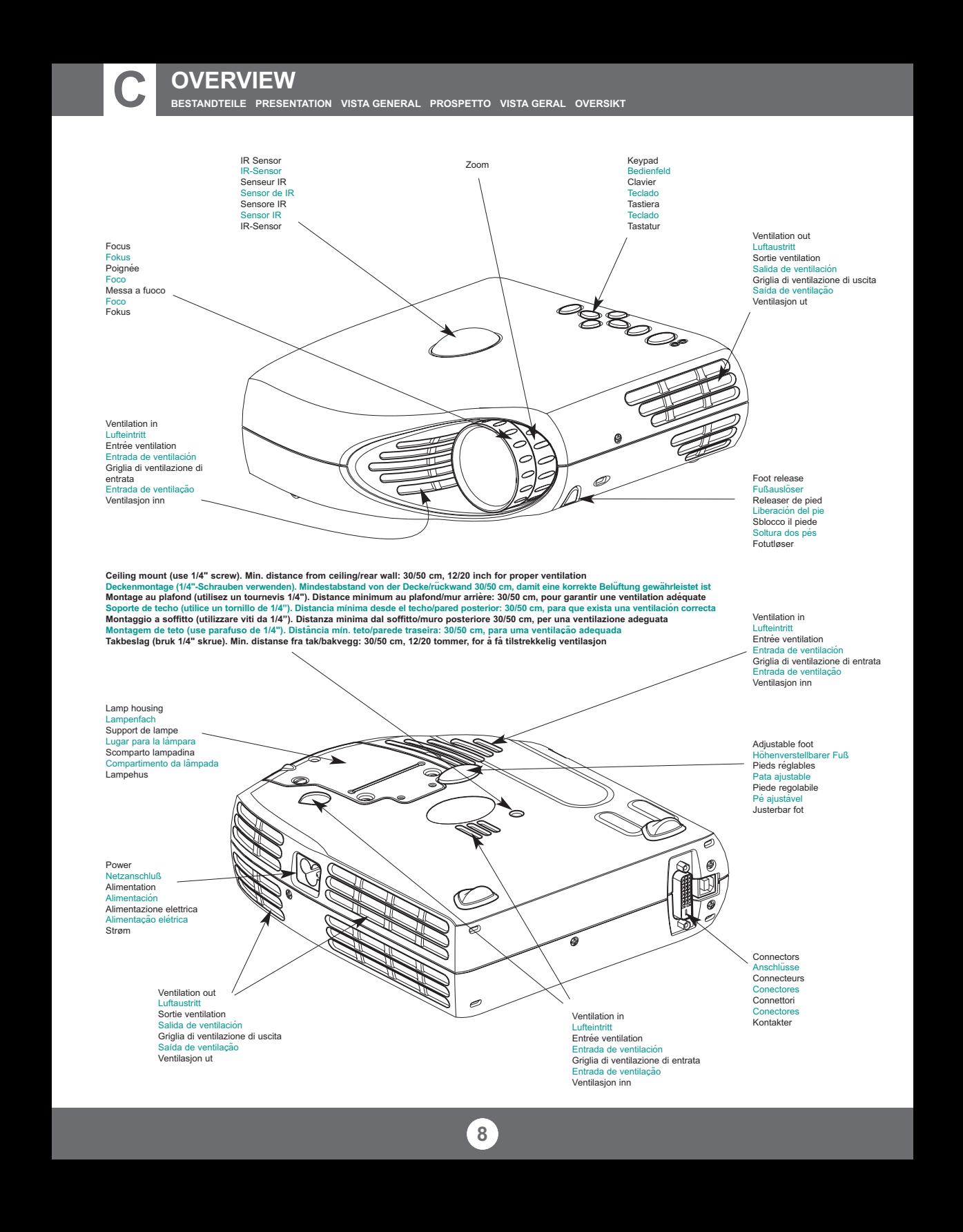

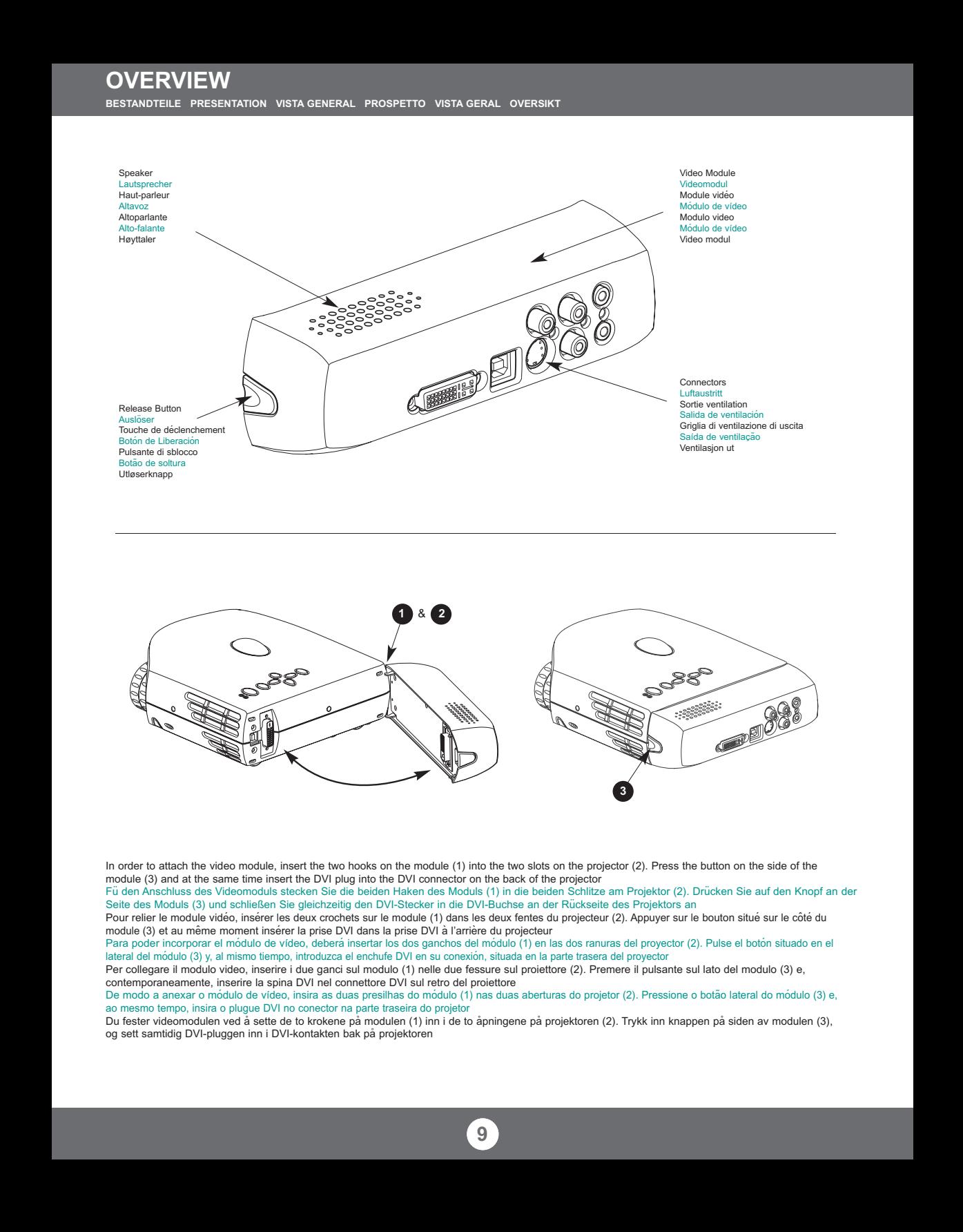

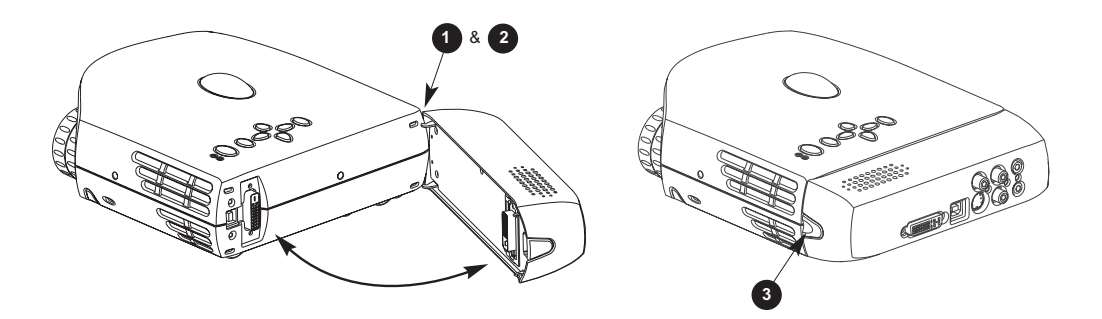

In order to attach the video module, insert the two hooks on the module (1) into the two slots on the projector (2). Press the button on the side of the module (3) and at the same time insert the DVI plug into the DVI connector on the back of the projector

Fü den Anschluss des Videomoduls stecken Sie die beiden Haken des Moduls (1) in die beiden Schlitze am Projektor (2). Drücken Sie auf den Knopf an der Seite des Moduls (3) und schließen Sie gleichzeitig den DVI-Stecker in die DVI-Buchse an der Rückseite des Projektors an

Pour relier le module vidéo, insérer les deux crochets sur le module (1) dans les deux fentes du projecteur (2). Appuyer sur le bouton situé sur le côté du module (3) et au même moment insérer la prise DVI dans la prise DVI à l'arrière du projecteur

Para poder incorporar el módulo de vídeo, deberá insertar los dos ganchos del módulo (1) en las dos ranuras del proyector (2). Pulse el botón situado en el lateral del módulo (3) y, al mismo tiempo, introduzca el enchufe DVI en su conexión, situada en la parte trasera del proyector

Per collegare il modulo video, inserire i due ganci sul modulo (1) nelle due fessure sul proiettore (2). Premere il pulsante sul lato del modulo (3) e, contemporaneamente, inserire la spina DVI nel connettore DVI sul retro del proiettore

De modo a anexar o módulo de vídeo, insira as duas presilhas do módulo (1) nas duas aberturas do projetor (2). Pressione o botão lateral do módulo (3) e, ao mesmo tempo, insira o plugue DVI no conector na parte traseira do projetor

Du fester videomodulen ved å sette de to krokene på modulen (1) inn i de to åpningene på projektoren (2). Trykk inn knappen på siden av modulen (3), og sett samtidig DVI-pluggen inn i DVI-kontakten bak på projektoren

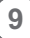

**START - STOP MISE EN/HORS SERVICE ENCENDIDO - APAGADO AVVIO - ARRESTO LIGAR - DESLIGAR START - STOP**

Install batteries Batterien einlegen Mettre des piles en place Colocar las baterías Inserimento pile Colocar as pilhas Sett inn batteriene

**START - STOP**

**D**

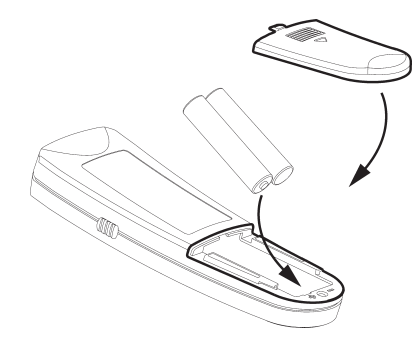

Switch ON to operate remote control Auf ON stellen, um die Ferbedienung einzuschalten Mettez sur position ON pour utiliser la télécommande Poner el conmutador en ON para activar el control remoto Posizionare su ON per attivare il telecomando Coloque em on para ligar o controle remoto Trykk på ON for å slå på fjernkontrollen

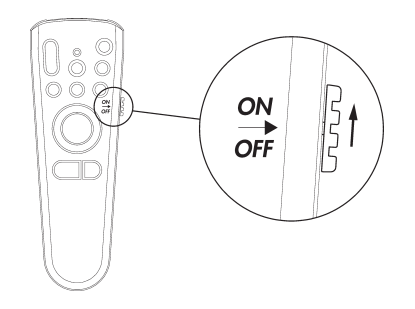

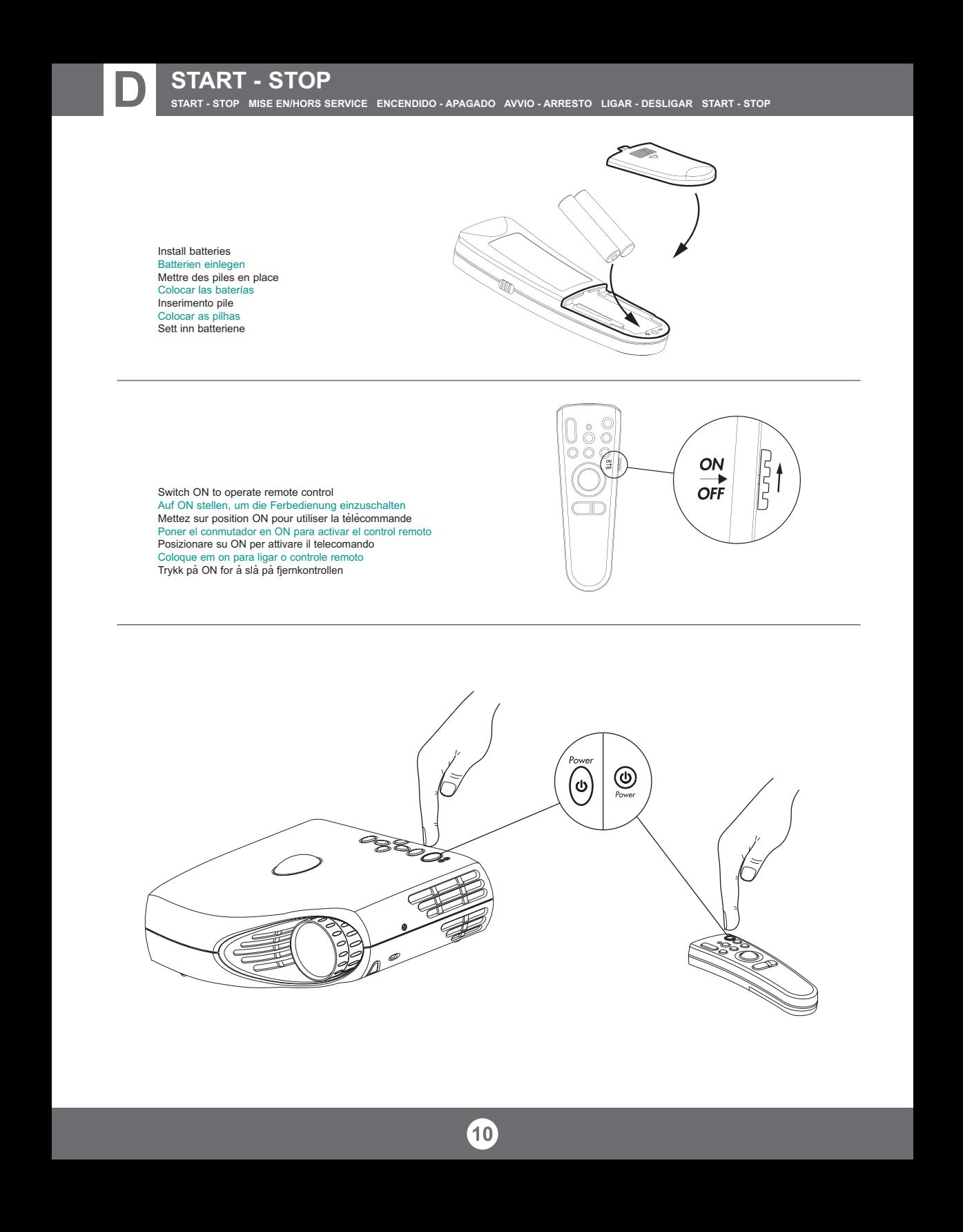

# **IMAGE ADJUSTMENT**<br>BILDEINSTELLUNG MISE AU POINT DE L'IMAGE ADJUSTE DE LA IMAGEN REGOLAZIONE ELL`IMMAGINE ADJUSTES DA IMAGEM JUSTERE BILDET

**11**

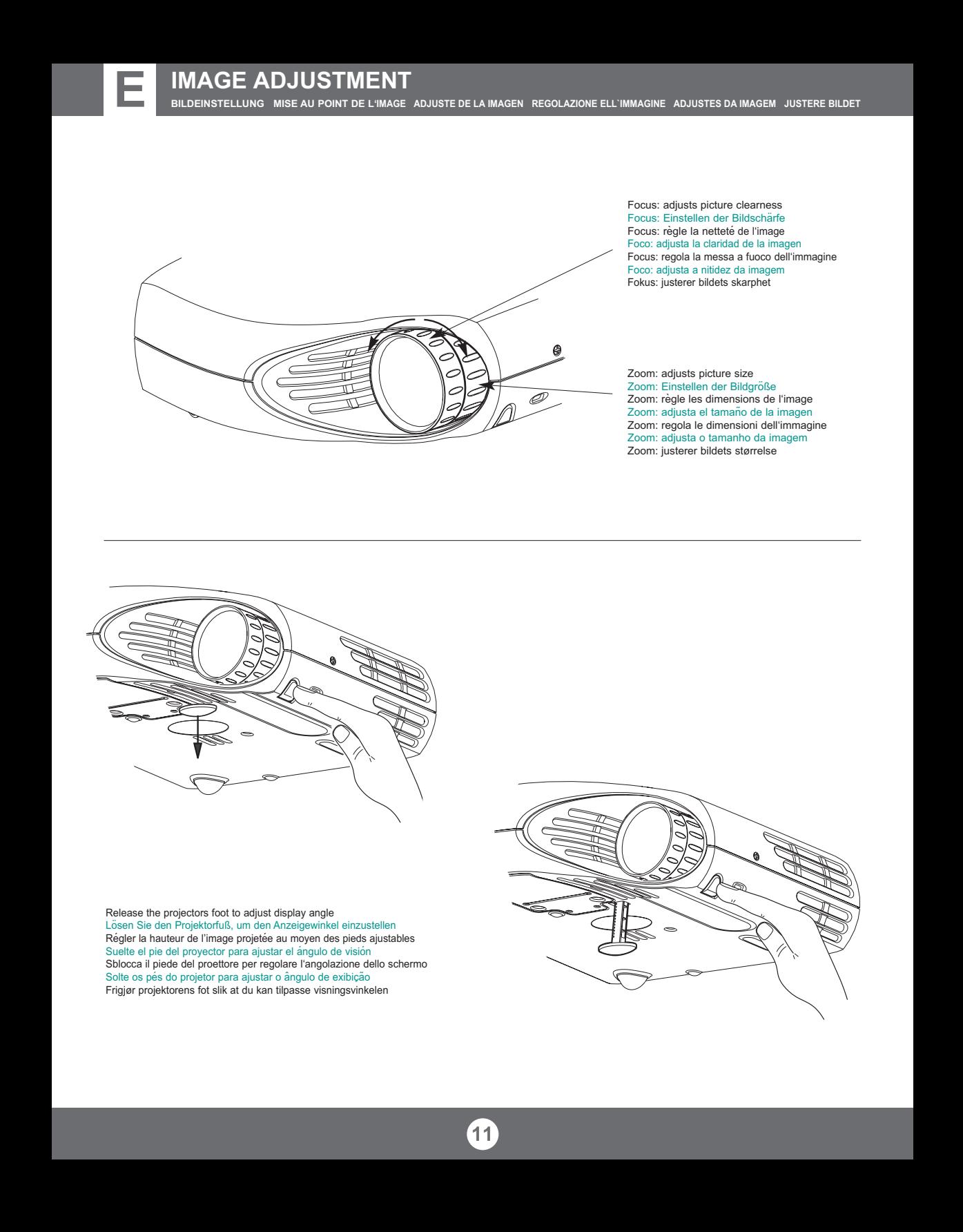

Focus: adjusts picture clearness Focus: Einstellen der Bildschärfe Focus: règle la netteté de l'image Foco: adjusta la claridad de la imagen Focus: regola la messa a fuoco dell'immagine Foco: adjusta a nitidez da imagem Fokus: justerer bildets skarphet

Zoom: adjusts picture size Zoom: Einstellen der Bildgröße Zoom: règle les dimensions de l'image Zoom: adjusta el tamaño de la imagen Zoom: regola le dimensioni dell'immagine Zoom: adjusta o tamanho da imagem Zoom: justerer bildets størrelse

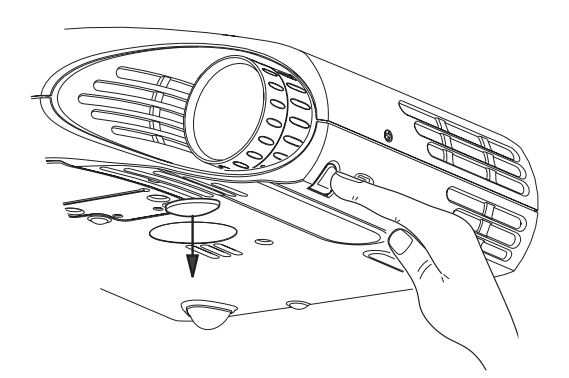

Release the projectors foot to adjust display angle Lösen Sie den Projektorfuß, um den Anzeigewinkel einzustellen Régler la hauteur de l'image projetée au moyen des pieds ajustables Suelte el pie del proyector para ajustar el ángulo de visión Sblocca il piede del proettore per regolare l'angolazione dello schermo Solte os pés do projetor para ajustar o ângulo de exibição Frigjør projektorens fot slik at du kan tilpasse visningsvinkelen

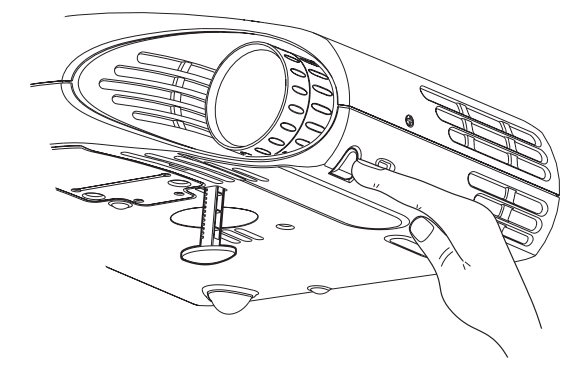

# REMOTE CONTROL & KEYPAD<br>control remoto y teclado telecomando e tastiera controle remoto e teclado fjernkontroll og tastatur

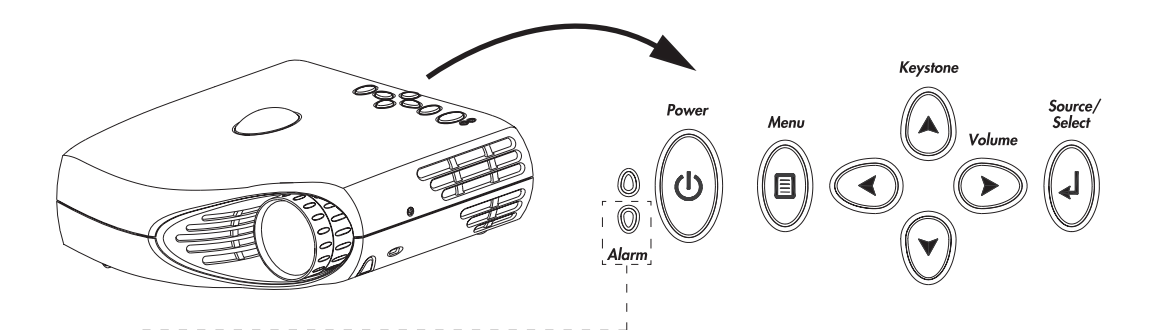

**Alarm Alarm**

**RED light indicates lamp replacement required. Ref. M (SERVICE INFORMATION) Das ROTE Licht zeigt an, daß die Lampe ausgewechselt werden muß. Ref. M (SERVICE-INFO) La lumière ROUGE indique que la lampe doit être remplacée. Voir. M (REPARATIONS) La luz ROJA indica que se debe de reemplazar la bombilla. Ref. M (INFORMACIÓN SOBRE ASISTENCIA TÉCNICA) La luce ROSA indica che bisogna sostituire la lampadina. Rif. M (ASSISTENZA TECNICA) A luz VERMELHA indica que a lâmpada deve ser substituída. Ref. M (INFORMAÇÃO DE SERVIÇO) RØDT lys angir at lampen må byttes ut. Se M (SERVICE INFORMATION)**

**RED FLASHING when the projector is overheated. Power off and let cool down ROTES BLINKLICHT zeigt Überhitzung des Projektors an. Ausschalten und abkühlen lassen Un CLIGNOTEMENT ROUGE signale la surchauffe du projecteur. Débrancher l'alimentation et laisser refroidir LUZ ROJA PARPADEANTE cuando el proyector está sobrecalentado. Desconectar la alimentación y dejar enfriar La luce ROSSA INTERMITTENTE indica che il proiettore si è surriscaldato. Scollegare l'alimentazione e lasciare raffreddare A luz VERMELHA INTERMITENTE indica superaquecimento do projector. Desligar e deixar esfriar RØDT BLINKENDE når projektoren er overopphetet. Slå av og la projektoren avkjøle seg**

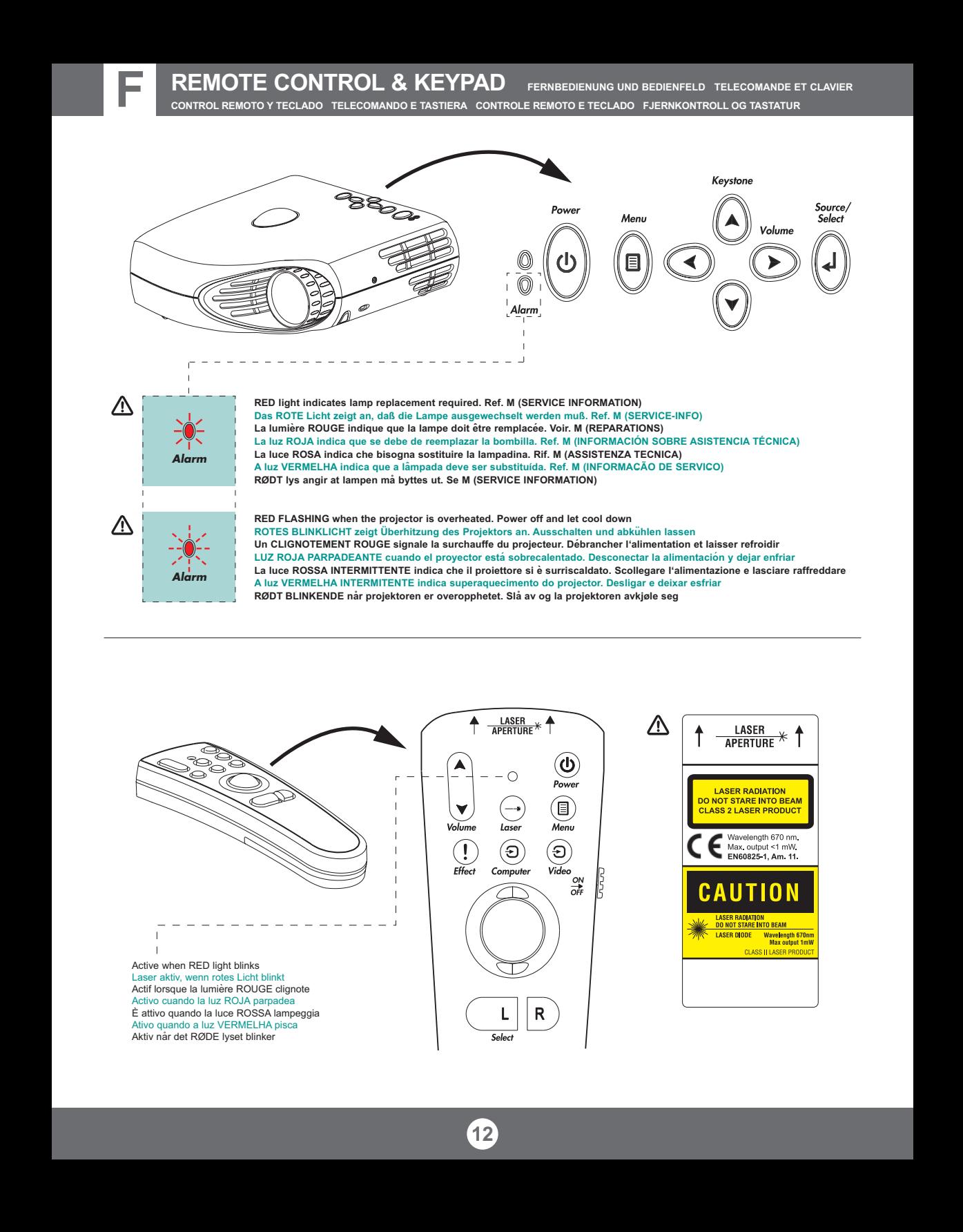

#### **REMOTE CONTROL & KEYPAD** FERNBEDIENUNG UND BEDIENFELD. TELECOMMANDE ET CLAVIER

**CONTROL REMOTO Y TECLADO TELECOMANDO E TASTIERA CONTROLE REMOTO E TECLADO FJERNKONTROLL OG TASTATUR**

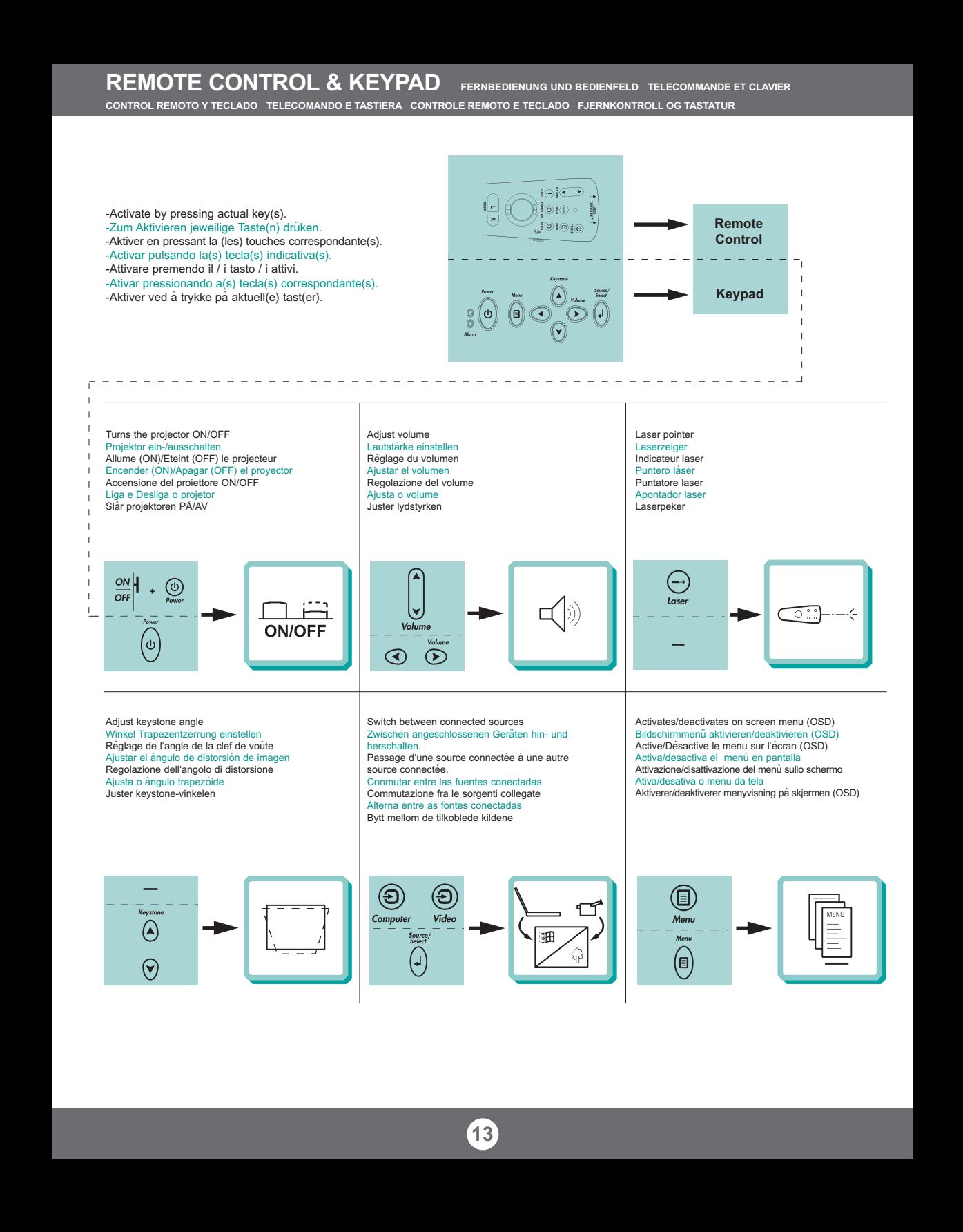

#### **REMOTE CONTROL & KEYPAD** FERNBEDIENUNG UND BEDIENFELD. TELECOMMANDE ET CLAVIER

**CONTROL REMOTO Y TECLADO TELECOMANDO E TASTIERA CONTROLE REMOTO E TECLADO FJERNKONTROLL OG TASTATUR**

Scroll menu Menüpunkte ansteuern Menu déroulant Desplegar menú Scorrimento del menú Desloque-se no menu Gå gjennom menyen

Select on-screen menu function Funktion des Bildschirmmenüs aktivieren Sélectionnez une fonction du menu sur l'écran Seleccionar función de menú en pantalla Selezione della funzione sul menù dello schermo Selecione uma funçäo no menu da tela Velg aktuell funksjon i menyen på skjermen

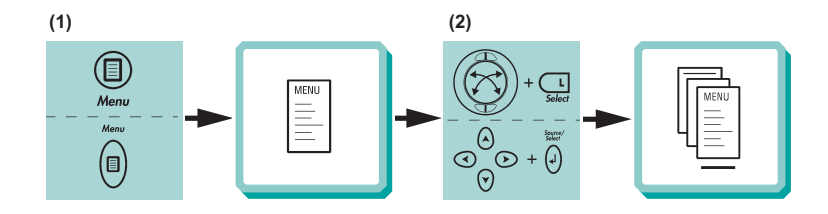

Mouse control Steuerung per Maus Contrôle souris Control del ratón Controllo del mouse Controle do mouse Musekontroll

Press to instantly invoke the presentation effect assigned through the "Effects" menu Drücken Sie, um unmittelbar den Präsentationseffekt aufzurufen, der über das Menü "Effects" eingestellt wurde Appuyer pour faire apparaître les effets spéciaux disponibles assignés dans le menu "Effets" Pulse para obtener, de forma inmediata, el efecto de presentación asignado mediante el menú "Efectos" Premere per richiamare immediatamente l'effetto presentazione assegnato tramite il menu "Effetti" Aperte para obter instantaneamente o efeito da apresentação determinado através do menu "Efeitos" Trykkes når du vil ta i bruk presentasjonseffekten som er tilordnet ved hjelp av "Effekt" menyen

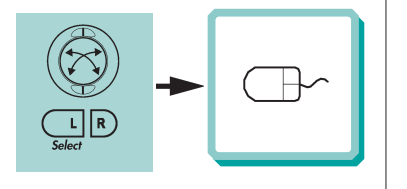

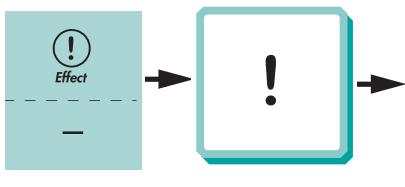

Press to zoom into picture (default setting) Drücken, um Bild zu vergößern (standardeinstellung) Cliquez dans l'image pour faire un zoom (Paramètres par défaut)

Pulse para acercar la imagen (Configuración por defecto) Premere per ingrandire l'immagine (impostazione di default) Pressione para efetuar o "zoom" da imagem (Configuração predefinida )

Press for å forstørre bildet (standardinnstilling)

Press to pan Drücken, um zu panoramisieren Cliquez pour faire un panoramique Pulse para panorámica Premere per una panoramica Pressione para "pan" Press for å bevege bildet

Reset picture to full size Zurük zur Orginalgröße Retour de l'image à ses dimensions Restablecer la imagen a tamaño completo Ripristino dell'immagine all dimensioni massime. Reajuste a imagem a seu tamanho màximo. Tilbakestill bildet til full størrelse

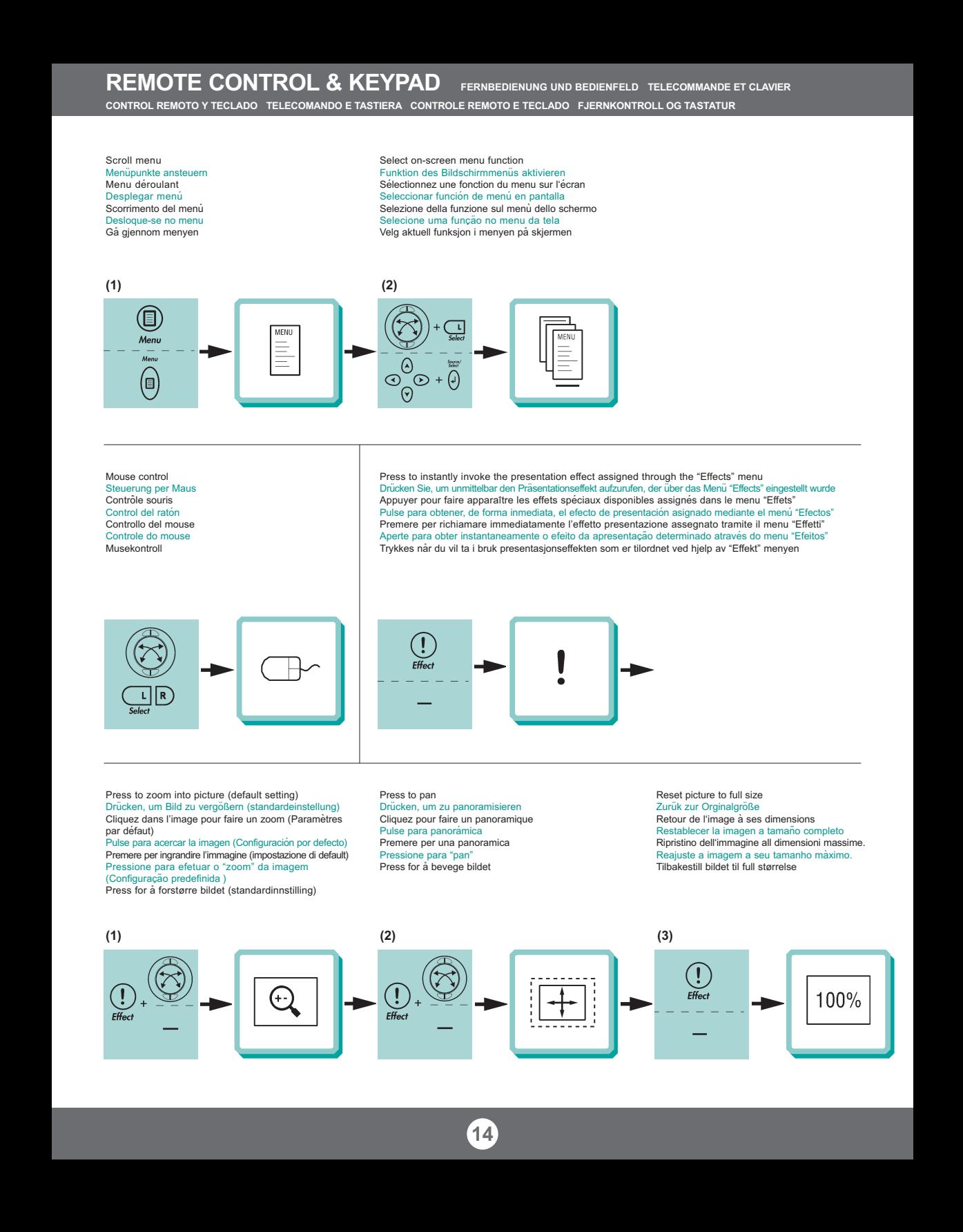

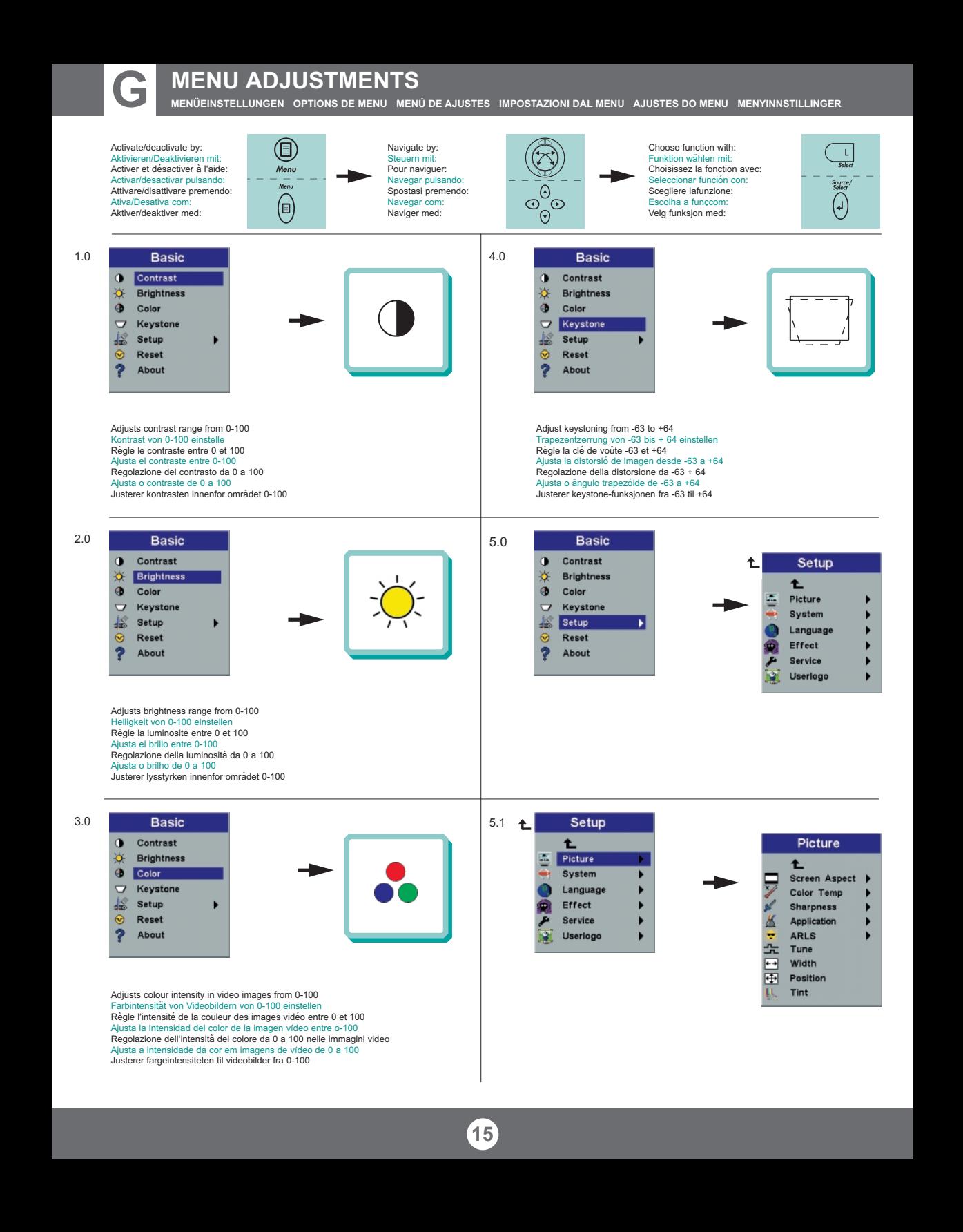

**MENÜEINSTELLUNGEN OPTIONS DE MENU MENÚ DE AJUSTES IMPOSTAZIONI DAL MENU AJUSTES DO MENU MENYINNSTILLINGER**

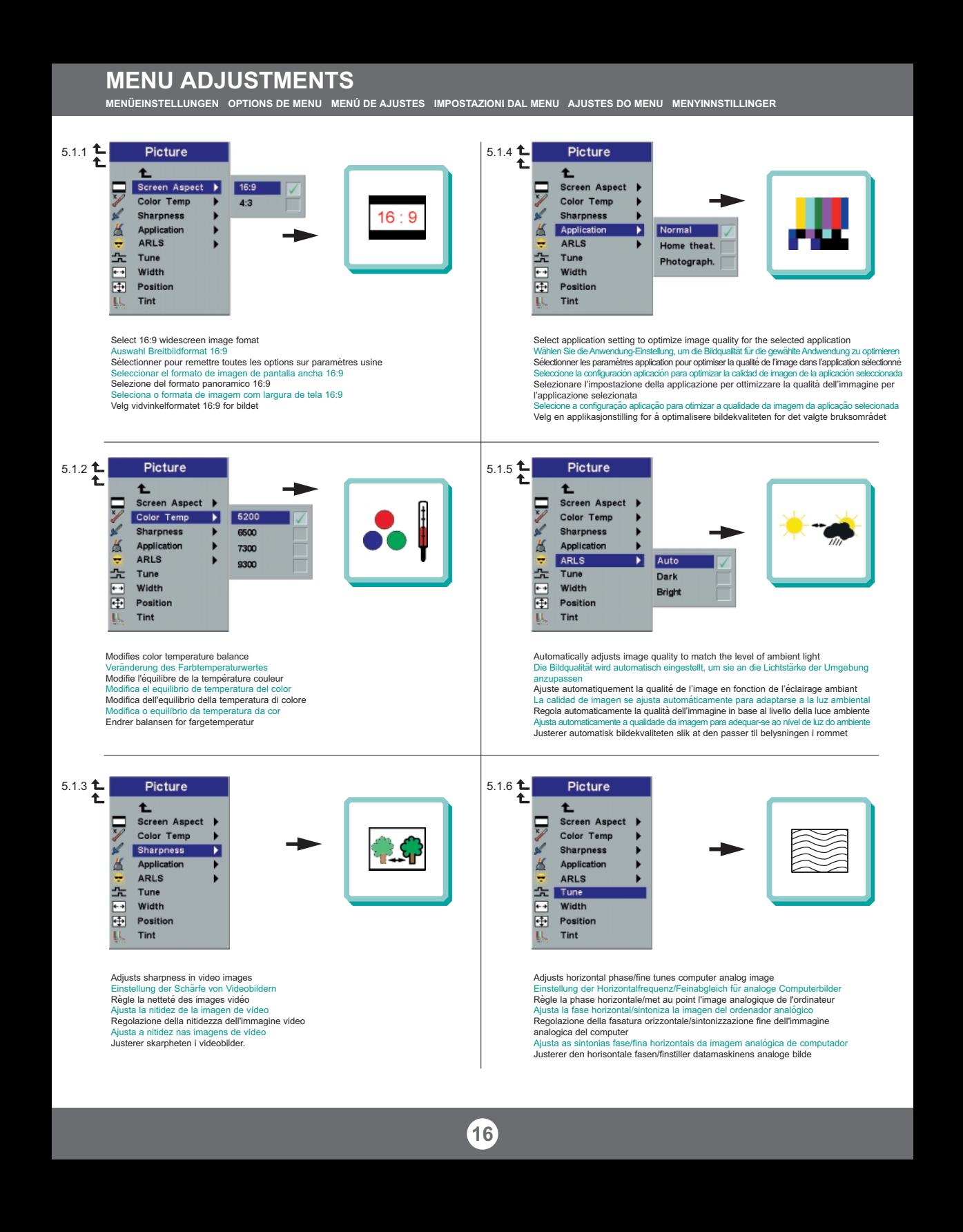

**MENÜEINSTELLUNGEN OPTIONS DE MENU MENÚ DE AJUSTES IMPOSTAZIONI DAL MENU AJUSTES DO MENU MENYINNSTILLINGER**

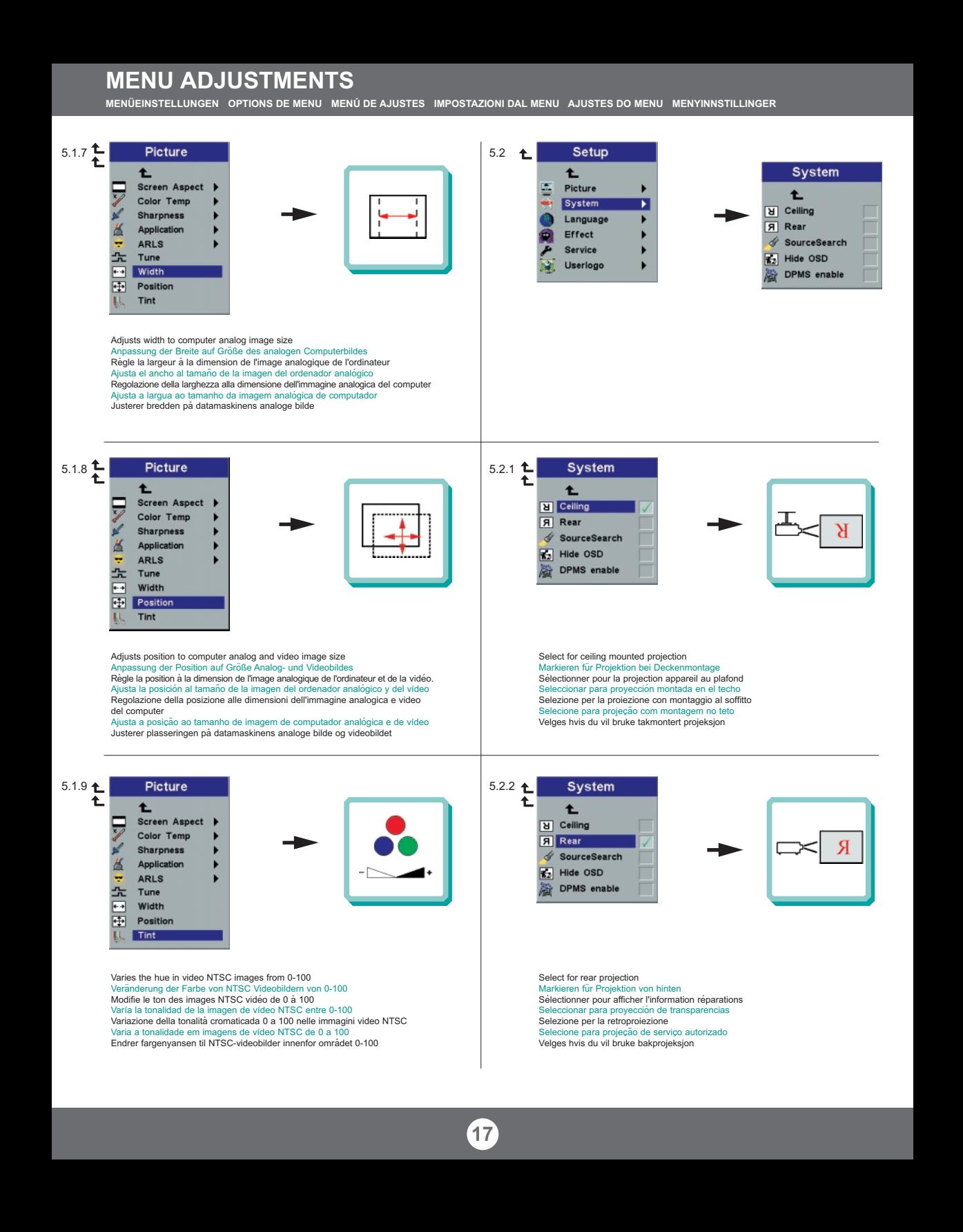

**MENÜEINSTELLUNGEN OPTIONS DE MENU MENÚ DE AJUSTES IMPOSTAZIONI DAL MENU AJUSTES DO MENU MENYINNSTILLINGER**

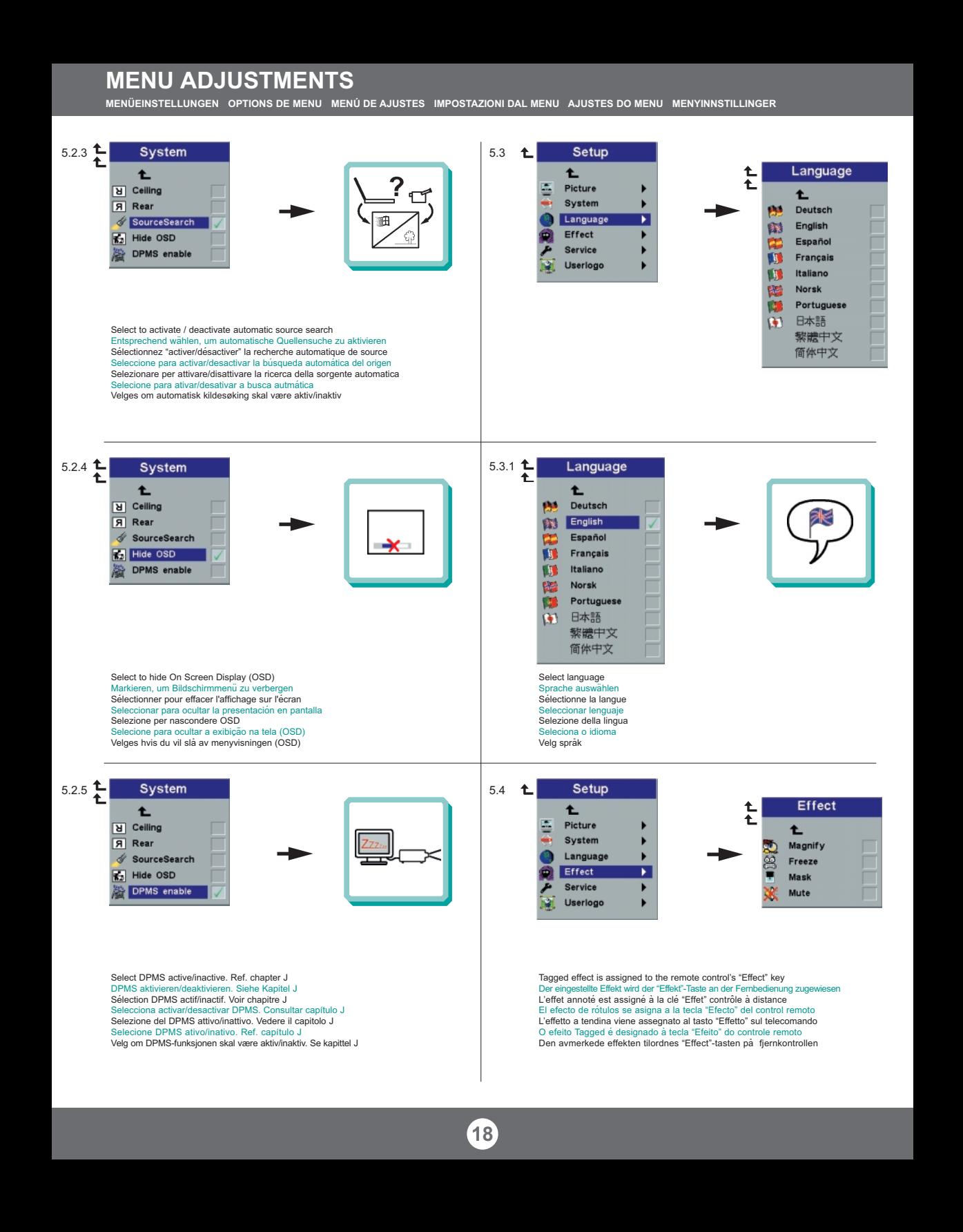

**MENÜEINSTELLUNGEN OPTIONS DE MENU MENÚ DE AJUSTES IMPOSTAZIONI DAL MENU AJUSTES DO MENU MENYINNSTILLINGER**

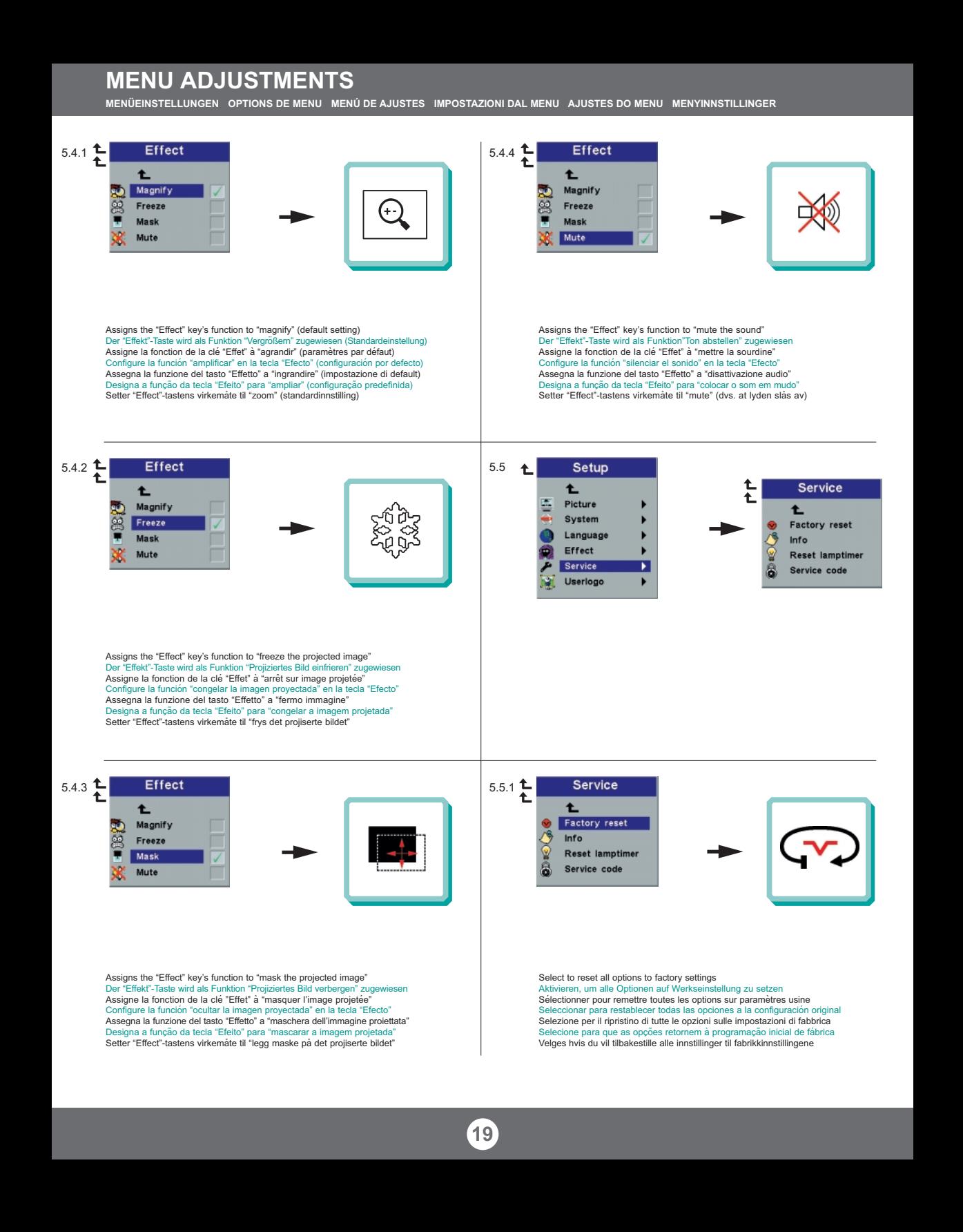

**MENÜEINSTELLUNGEN OPTIONS DE MENU MENÚ DE AJUSTES IMPOSTAZIONI DAL MENU AJUSTES DO MENU MENYINNSTILLINGER**

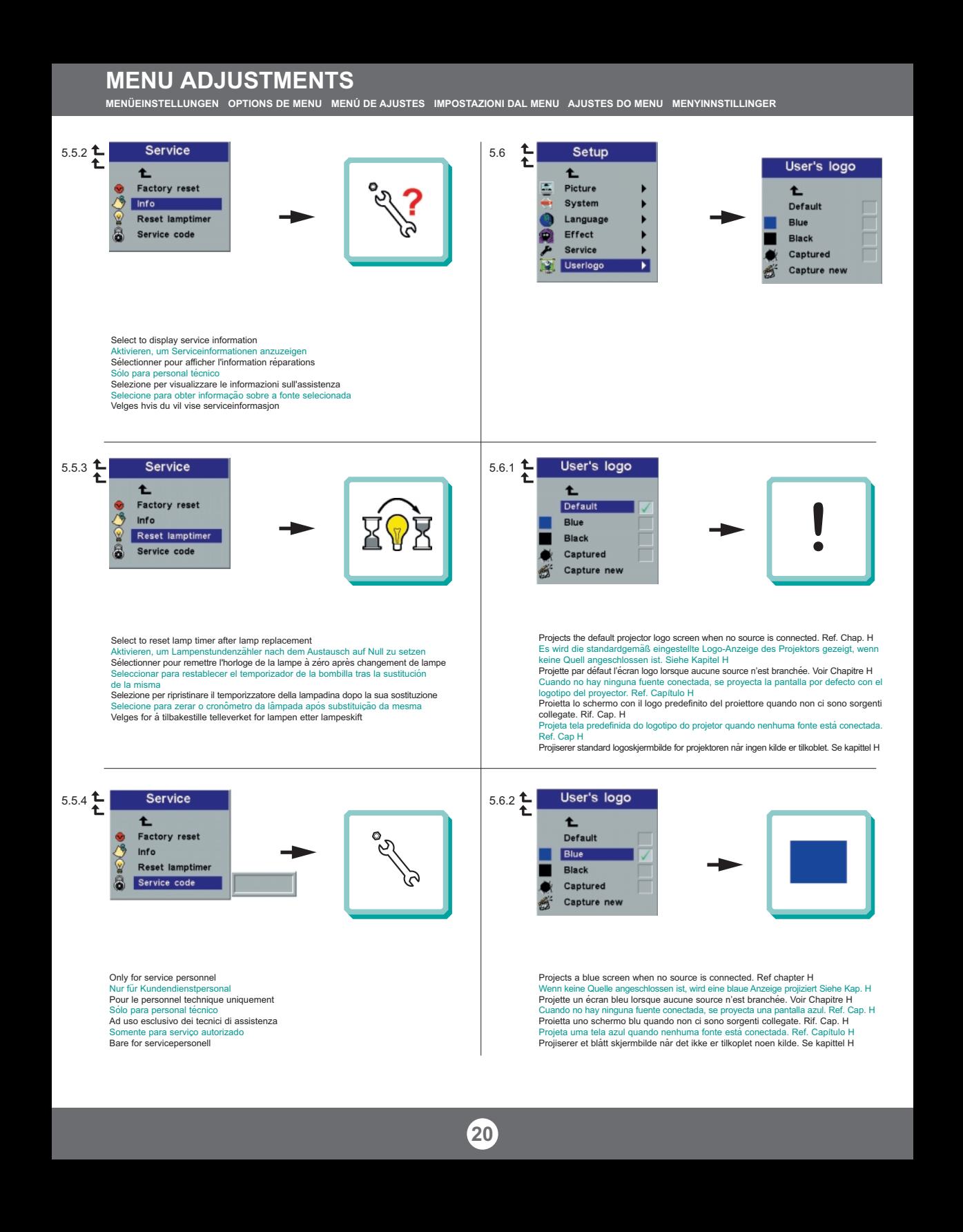

**MENÜEINSTELLUNGEN OPTIONS DE MENU MENÚ DE AJUSTES IMPOSTAZIONI DAL MENU AJUSTES DO MENU MENYINNSTILLINGER**

6.0

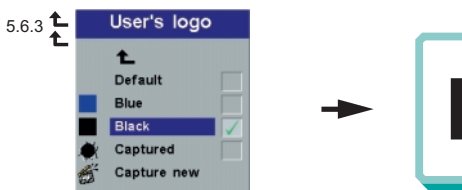

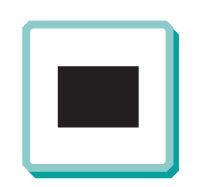

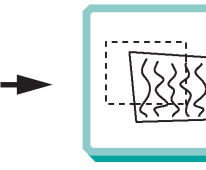

Synchronizes the projector settings to the active source Synchronisiert die Projektoreinstellungen für die aktive Quelle Synchronise les paramètres du projecteur avec la source active Sincroniza las configuraciones del proyector con la fuente activa Sincronizzazione delle impostazioni del proiettore sulla sorgente attiva Sincroniza a configuração do projetor com a fonte ativa Synkroniserer projektorens innstillinger med den aktive kilden

Projects a black screen when no source is connected. Ref chapter H Wenn keine Quelle angeschlossen ist, wird eine schwarze Anzeige projiziert. Siehe kap. H Projette un écran noir lorsque aucune source n'est branchée. Voir Chapitre H Cuando no hay ninguna fuente conecta, se proyecta una pantalla negra. Ref. Cap. H Proietta uno schermo nero quando non ci sono sorgenti collegate. Rif. Cap. H Projeta uma tela preta quando nenhuma fonte está conectada. Ref. Capítulo H Projiserer et svart skjermbilde når det ikke er tilkoblet noen kilde. Se kapittel H

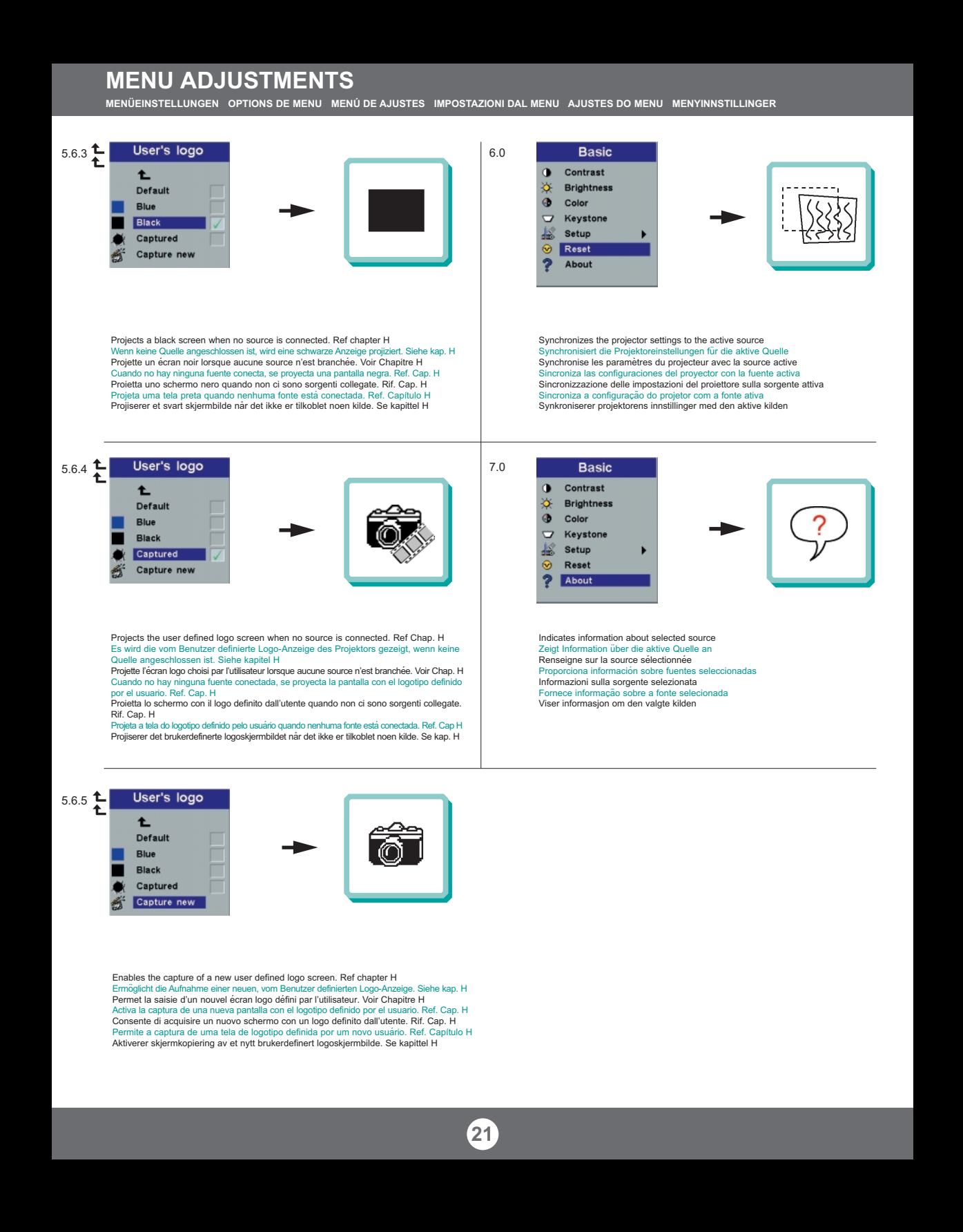

Quelle angeschlossen ist. Siehe kapitel H Projette l'écran logo choisi par l'utilisateur lorsque aucune source n'est branchée. Voir Chap. H Cuando no hay ninguna fuente conectada, se proyecta la pantalla con el logotipo definido por el usuario. Ref. Cap. H

Proietta lo schermo con il logo definito dall'utente quando non ci sono sorgenti collegate. Rif. Cap. H

Projeta a tela do logotipo definido pelo usuário quando nenhuma fonte está conectada. Ref. Cap H Projiserer det brukerdefinerte logoskjermbildet når det ikke er tilkoblet noen kilde. Se kap. H

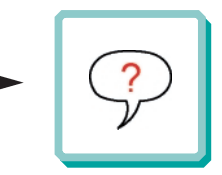

Zeigt Information über die aktive Quelle an Renseigne sur la source sélectionnée Proporciona información sobre fuentes seleccionadas Informazioni sulla sorgente selezionata Fornece informação sobre a fonte selecionada Viser informasjon om den valgte kilden

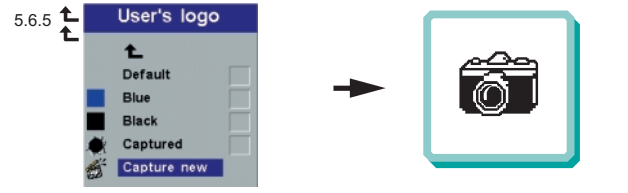

Enables the capture of a new user defined logo screen. Ref chapter H Ermöglicht die Aufnahme einer neuen, vom Benutzer definierten Logo-Anzeige. Siehe kap. H Permet la saisie d'un nouvel écran logo défini par l'utilisateur. Voir Chapitre H Activa la captura de una nueva pantalla con el logotipo definido por el usuario. Ref. Cap. H Consente di acquisire un nuovo schermo con un logo definito dall'utente. Rif. Cap. H Permite a captura de uma tela de logotipo definida por um novo usuário. Ref. Capítulo H Aktiverer skjermkopiering av et nytt brukerdefinert logoskjermbilde. Se kapittel H

User's logo enables the user to define his/her own logo screen that will show during start up, or when no source is connected. Alternatively a blue, black or the default projector logo screen can be set.

Das Benutzer-Logo ermöglicht es dem Anwender, seine eigene Logo-Anzeige zu definieren, die während dem Hochfahren oder wenn keine Quelle angeschlossen ist angezeigt wird. Als Alternative kann eine blaue, schwarze oder die standardgemäße Logo-Anzeige des Projektors eingestellt werden

Le logo de l'utilisateur permet à l'usager de définir son propre écran logo qui s'affichera lors du lancement ou lorsque aucune source n'est branchée. Sinon peut sélectionner un écran de projection bleu, noir ou un logo par défaut

El logotipo del usuario le permitirá definir su propio logotipo en la pantalla, que se mostrará al comenzar la proyección, o bien cuando no haya ninguna fuente conectada. También se puede establecer que aparezca por defecto una pantalla azul, negra o con el logotipo del proyector

Il logo dell'utente consente all'utente di definire il proprio schermo di logo che sarà proiettato in fase di avvio oppure quando non ci sono sorgenti collegate. Altrimenti è possibile impostare uno schermo con il logo di default del proiettore o uno schermo nero o blu

O logotipo do usuário permite ao mesmo definir a sua própria tela de logotipo que se apresentará ao iniciar ou quando nenhuma fonte estiver conectada. Alternativamente, uma tela azul, preta ou predefinida do logotipo do projetor poderá ser configurada

Ved hjelp av Brukerdef. logo kan brukeren definere sitt eget logoskjermbilde som vil vises under oppstart, eller når det ikke er tilkoblet noen kilde. Det kan eventuelt angis at det skal vises et blått eller svart skjermbilde, eller standard logoskjermbilde for projektoren

To enable the capture of a new user defined logo do the following:

Um die Aufnahme eines neuen, vom Benutzer definierten Logos zu ermöglichen, verfahren Sie wie folgt:

Pour permettre la saisie d'un nouveau logo défini par l'utilisateur, suivre les instructions Para activar la captura de un nuevo logotipo definido por el usuario, deberá realizar lo siguiente:

Per abilitare l'acquisizione di un nuovo logo definito dall'utente, fare quanto segue: Para permitir a captura de um logotipo definido de usuário novo, faça o seguinte: Slik aktiverer du skjermkopiering av en ny brukerdefinert logo:

1. Select "Capture New" in the "Set Up/User's Logo" menu: Wählen Sie im Menü "Einstellungen/Benutzer-Logo" "Neue Aufnahme": Sélectionner "Nouvelle saisie" dans le menu "Mise au point/Logo de l'utilisateur Seleccione "Nueva Captura" en el menú "Configuración/Logotipo del Usuario" Selezionare "Nuova acquisizione" nel menu "Impostazioni/Logo dell'utente" Selecione "Captura Novo" no menu "Configurar/Logotipo de usuário" Velg "Lagre ny" på menyen "Oppsett/Brukerdef. logo"

2. Select an area to be captured by moving the frame with the tracker ball around on the screen. Wählen Sie einen aufzunehmenden Bereich, indem Sie den Rahmen mit dem Trackerball über den Bildschirm bewegen.

Sélectionner la section à saisir en déplaçant le cadre sur l'écran à l'aide de la boule Seleccione el ´rea que desea capturar, desplazando el panel por la pantalla mediante el ratón de bola

Selezionare un'area da acquisire spostando la cornice sullo schermo, mediante la tracker ball

Selecione uma área a ser capturada movendo a moldura sobre a tela com o auxílio do cursor

Velg et område som skal kopieres ved at du flytter rammen rundt på skjermen med styrekulen

3J Adjust area size by using the Volume +/- button and press L/Select to confirm Passen Sie die Größe des Bereichs mit Hilfe des Druckknopfs "Volume +/-" an und drücken Sie als Bestätigung auf "L/Select"

Ajuster la taille du champ en utilisant la touche Volume +/- et en appuyant sur L/Select pour confirmer

Ajuste el tamaño de esa área utilizando el botón de Volume +/- y pulse L/Select para confirmarlo

Regolare le dimensioni dell'area usando il pulsante Volume +/- e premere L/Select per confermare

Ajuste o tamanho da área utilizando o botão Volume +/- e pressione L/Select para confirmar Juster områdets størrelse ved hjelp av volumknappen (+/-), og bekreft ved å trykke L/Select 4. Select capture quality; High (16bit) - Low (4bit) and press L/Select to confirm Wählen Sie die Aufnahmequalität; High (16 bit) (Hoch) - Low (4 bit) (Niedrig) und drücken Sie als Bestätigung auf "L/Select"

Sélectionner la qualité de la saisie; Haute (16 bit) - Faible (4 bit) et appuyer sur L/Select pour confirmer

Seleccione la calidad de la captura; Alta (16 bits) - Baja (4 bits) y pulse L/Select para confirmarlo

Selezionare la qualità di acquisizione alta (a 16 bit) o bassa (a 4 bit) e premere L/Select per confermare

Selecione a qualidade de captura; Alta (16 bit) - Baixa (4 bit) e pressione L/Select para confirmar

Velg kopieringskvalitet: Høy (16 bit) - Lav (4 bit), og bekreft ved å trykke L/Select

5. The projector will confirm if the capture was a success/failure when finished Der Projektor bestätigt die erfolgreiche/nicht erfolgreiche Aufnahme nach Abschluss Le projecteur confirmera si la saisie a été un succès/échec à la fin de l'opération Cuando haya terminado, el proyector ofrecerá un mensaje confirmando el éxito o el fracaso de la captura

Al termine dell'operazione il proiettore conferma se l'acquisizione è riuscita o meno O projetor confirmará se a captura foi um sucesso/falha ao finalizar Projektoren vil gi melding om at kopieringen var vellykket/mislykket etter at dette er gjort

6. Restart the projector

Starten Sie den Projektor neu Allumer de nouveau le projecteur Reinicie el proyector Riavviare il proiettore Reacender o projector Start projektoren på nytt

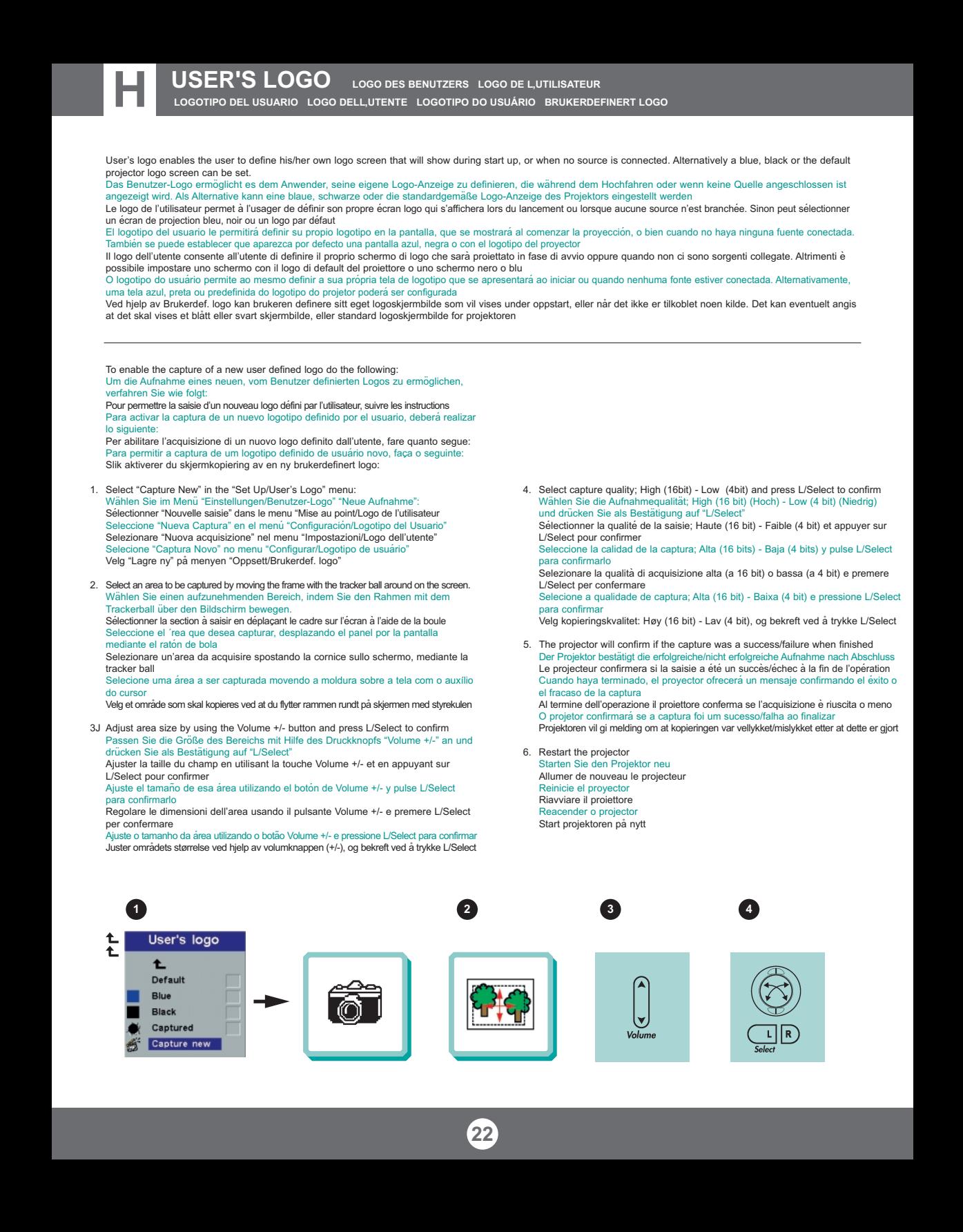

**I**

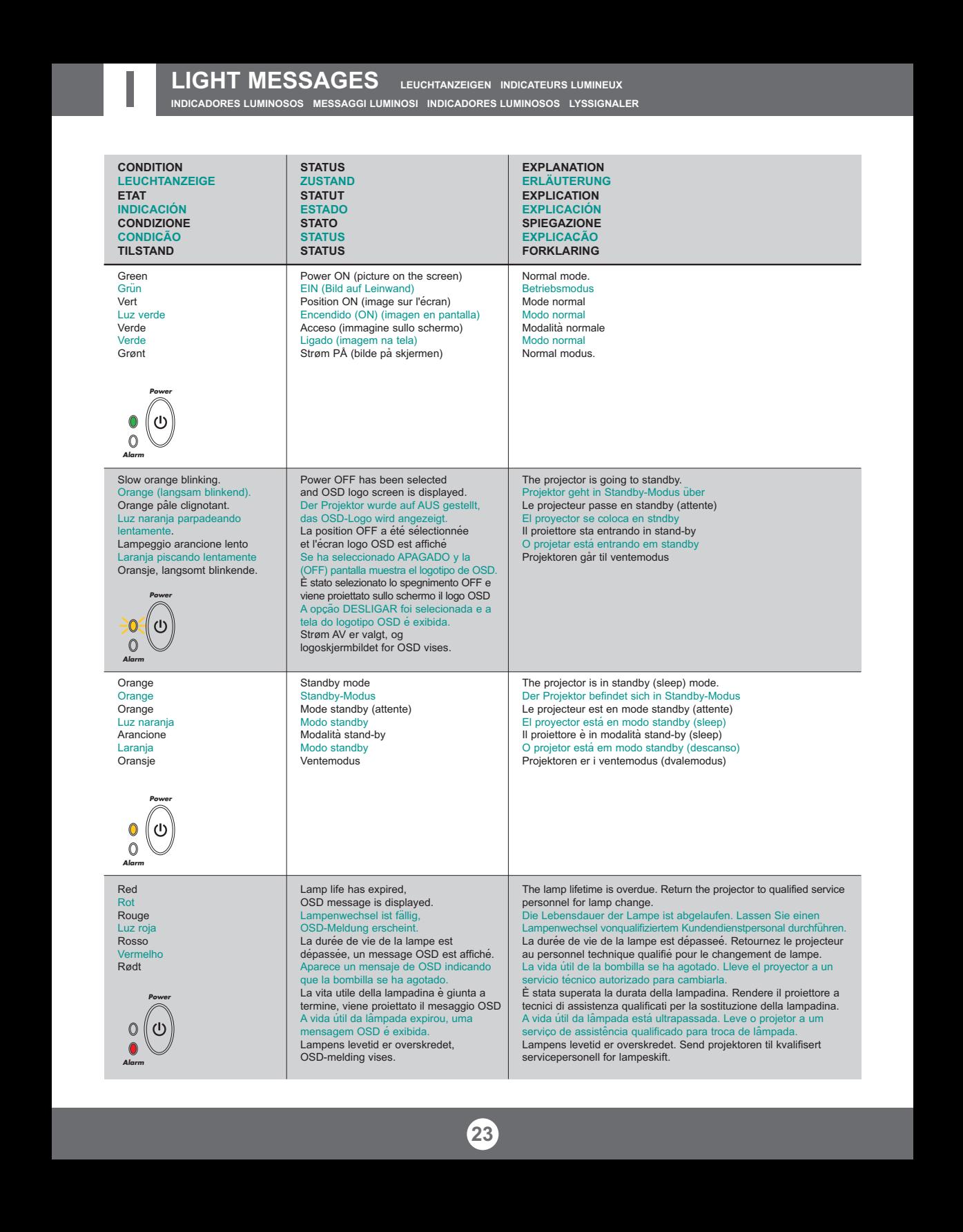

### **LIGHT MESSAGES LEUCHTANZEIGEN INDICATEURS LUMINEUX**

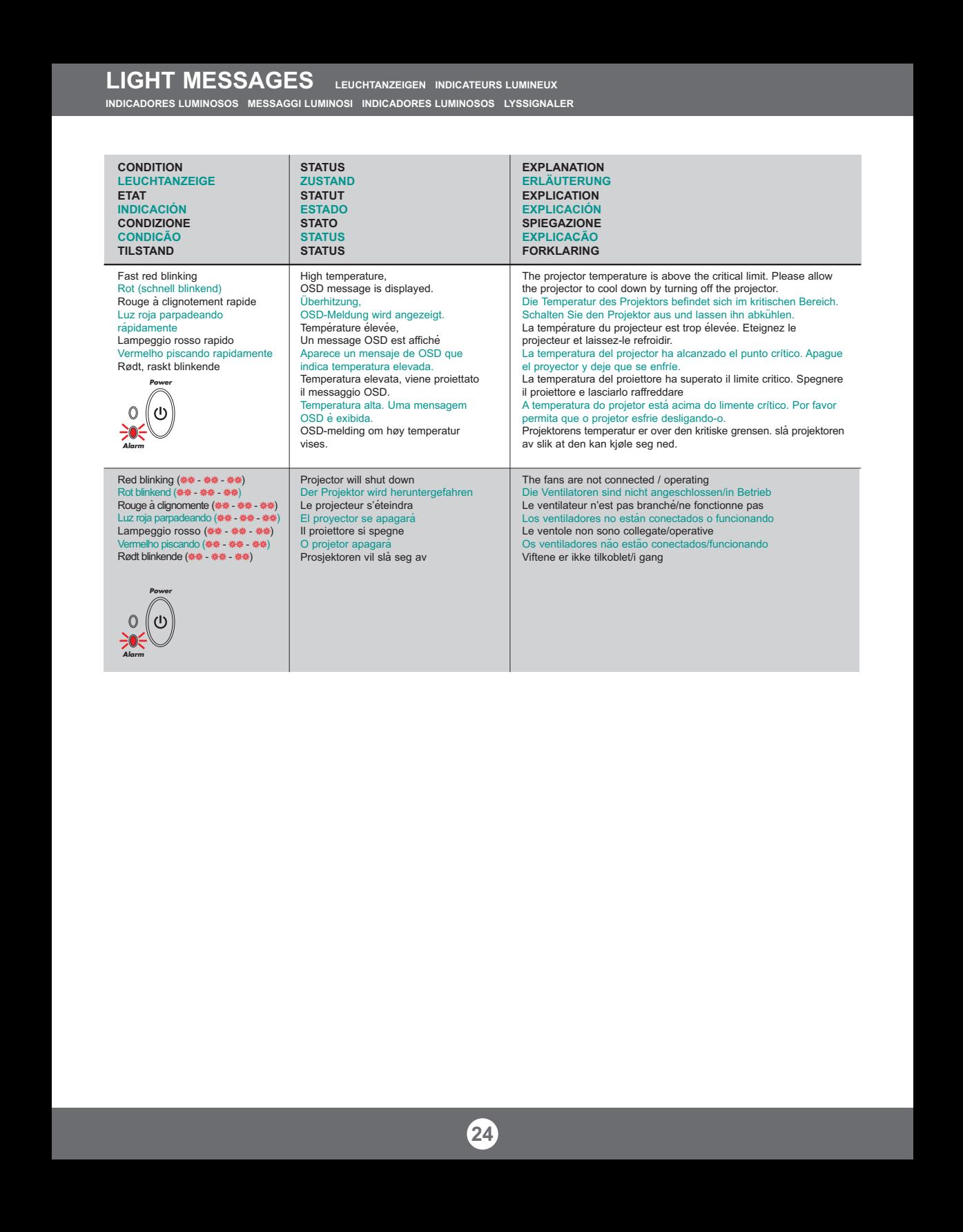

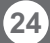

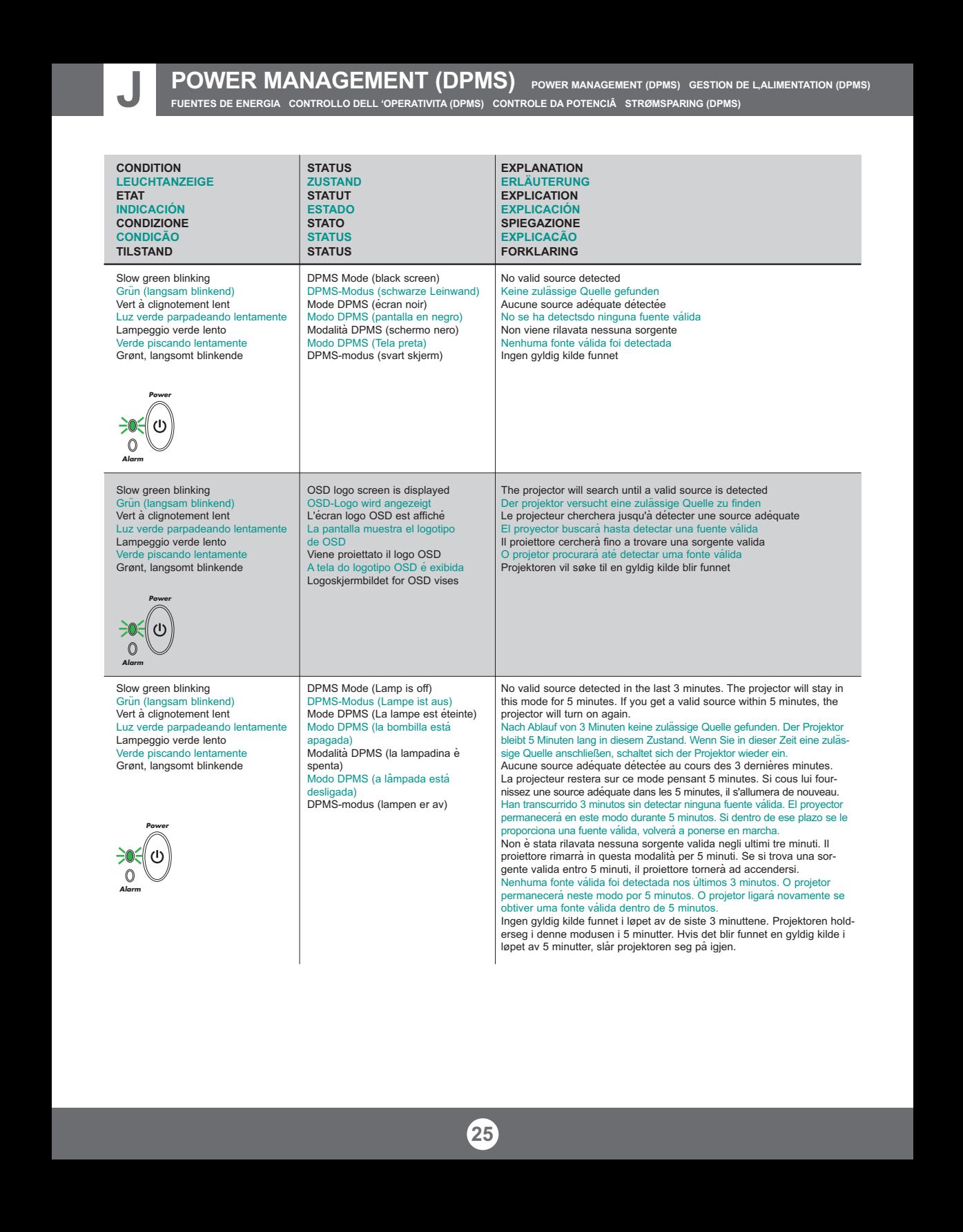

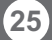

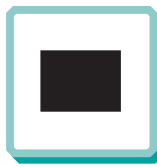

**No image on the screen Kein Bild auf der Leinwand Pas d'image sur l'écran Sin imagen en pantalla Assenza di immagine sullo schermo Não há imagem na tela Skjermen viser ikke bilde**

**1.** Verify the power connections to the projector (check that the power light is on) Stromanschluss des Projektors überprüfen (Power-Leuchtanzeige muss leuchten) Vérifiez les connexions de l'alimentation au projecteur (vérifiez que l'indicateur d'alimentation est allumé)

Verifique las conexiones del proyector (compruebe que la luz de energía está encendida) Verificare la connessione dell'alimentazione del proiettore (controllare che la spia dell'alimentazione sia accesa)

Verifique as conexões de alimentação elétrica do projetor (veja se a luz que indica o estado de ligado está acesa)

Kontroller strømtilkoblingen for projektoren (sjekk at lyset for strøm er på)

**3.** Verify that the black-button is not activated on the remote Prüfen, dass "Black" (Verdunkeln) an der Fernbedienung nicht aktiviert ist Vérifiez que le bouton noir n'est pas activé sur la télécommande Verifique que el botón negro no esté activado para control remoto Verificare che il pulsante nero sul telecomando non sia attivato Assegure-de que botão preto não esteja ativado no controle remoto Kontroller at Black-knappen på fjernkontrollen ikke er aktivert

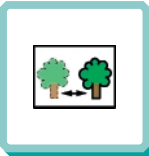

**The projected image is not focused Das projizierte Bild ist nicht scharf L'image projetée n'est pas au point La imagen proyectada no está enfocada L'immagine proiettata non è a fuoco A imagem projetada está fora de foco Bildet som projiseres er ikke i fokus**

- **2.** Adjust the focus ring on the projection lens Fokusring an der Linse vers Réglez la bague de mise au point sur la lentille de projection Ajuste el aro de enfoque de la lente de proyección Regolare l'anello di messa a fuoco sulla lente di proiezione Ajuste o anel de foco à lente de projeção Vri på fokuseringsringen på projeksjonslinsen
- ROWLESHOOTING **4.** In Video: Check the sharpness setting in the "Set up/Picture" menu and adjust if necessary Bei Video: Schärfeeinstellung im Menü "Set up/Picture" prüfen und bei Bedarf ändern Source Vidéo: Vérifiez le réglage de netteté de l'image dans le menu "Set up/Picture" et réglez si besoin est En vídeo: compruebe la configuración de la nitidez en el menú "Set up/Picture" ajústelo si fuera necessário In Video: Controllare la regolazione della nitidezza nel menù "Set up/Picture e regolarla se necessario No vídeo: verifique a configuração da nitidez no menu "Set up/Picture" ajuste a se necessário I video-modus: Kontroller innstillingen for skarphet på menyen "Set up/Picture", og tilpass den om nødvendig
	-

**No sound Kein Ton Pas de son Sin sonido Nessun suono Não há som Ingen lyd**

- **2.** Verify the settings on your laptop Einstellungen am Laptop überprüfen Vérifiez les paramètres sur votre portable Verifique las configuraciones de su ordenador Verificare le impostazioni del computer Verifique as configurações no seu laptop Kontroller innstillingene på den bærbare datamaskinen
- **4.** Check if lens cap is mounted Sicherstellen, dass die Linsenabdeckung abgenommen ist Assurez-vous que la protection de la lentille n'est pas posée Compruebe que la tapa de la lente está montada Controllare che non sia montato il coperchio della lente Verifique se o protetor de lente está colocado Kontroller om linsedekselet er på
- **1.** Ensure that the distance from the projector to the screen is at least at the minimum specified Überprüfen, ob der Abstand zwischen Projektor und Leinwand groß genug ist Vérifiez que la distance minimum indiquée entre le projecteur et l'écran est respectée Asegúrese de que la distancia desde el proyector a la pantalla Assicurarsi che la distanza dal proiettore allo schermo non sia inferiore al minimo di specifica Certifique- se de que a distância entre o projetor e a tela esteja pelo menos no mínimo especificado Kontroller at avstanden fra projektoren til skjermen er minst angitt minimum

- **3.** Ensure that the projection lens is clean Prüfen, ob Linse sauber ist Vérifiez que la lentille de projection est propre Asegúrese de que la lente de proyección está limpia Assicurarsi che la lente di proiezione sia pulita Assegure-se de que a lente de proje Kontroller at projeksjonslinsen er ren
- **5.** Verify that the projector is correctly aligned with the projected screen Prüfen, ob der Projektor richtig zur Leinwand ausgerichtet ist Vérifiez que le projecteur est correctement aligné avec l'écran Verifique que el proyector está correctamente alineado con la pantalla proyectada Verificare che il proiettore sia allineato correttamente con lo schermo Verifique se o projetor está corretamente alinhado com a tela de projeção Kontroller at projektoren er korrekt plassert i forhold til skjermen det projiseres

- **1.** Check the audio input connections Verbindung am Audioeingang überprüfen Vérifiez les connexions entrée audio Compruebe las conexiones de entrada de audio Controllare i collegamenti di ingresso audio Verifique as conexões de entrada de áudio Kontroller tilkoblingene for lydinngangene
- **3.** Verify that the audio cable is OK Prüfen, ob Audiokabel in Ordnung ist Vérifiez que le câble audio n'est pas endommagé Verifique que el cable de audio está bien Verificare che il cavo audio sia a posto Verifique se o cabo de áudio está conforme Kontroller at lydkabelen er OK
- **2.** Adjust the volume Lautstärke verstellen Réglez le volume Ajuste el volumen Regolare il volume Ajuste o volume Juster lydstyrken
- **4.** Adjust the audio source Einstellungen an der Audioquelle vornehmen Réglez la source audio Ajuste la fuente de audio Regolare la sorgente audio Ajuste a fonte de áudio Juster lydkilden

# **TROUBLESHOOTING FEHLERBEHEBUNG SOLUTION AUX PROBLEMES LES PLUS FREQUENTS**

**SOLUCIÓN DE PROBLEMAS SOLUZIONE DEI PROBLEMI LOCALIZAÇÃO DE DEFEITOS FEILSØKING**

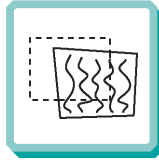

**The projected image is distorted Das projizierte Bild ist verzerrt L'image projetée est déformée La imagen proyectada está distorsionada L'immagine proiettata è distorta A imagem projetada está destorcida Bildet som vises er forvrengt**

**2.** Select Menu on remote or on projector Menü über Fernbedienung oder Bedienfeld wählen Sélectionnez Menu sur la télécommande ou sur le projecteur

> Select "Picture" "Picture" wählen Sélectionnez "Picture" Seleccione "Picture Selezionare "Picture" Selecione "Picture" Velg "Picture"

Seleccione el Menú por control remoto o en el proyector Selezionare Menù sul telecomando o sul proiettore Selecione o Menu no controle remoto ou no projetor Trykk på Menu på fjernkontrollen eller projektoren

**1.** Press the Power button and go to Reset Auf Power drücken und Reset durchführen Appuyez sur le boyton "Power" et Remettez à zéro Pulse el botón Power y vaya a Reset (restablecer) Premere il tasto Power e iniziare il Ripristino (reset) Desligue e ligue novamente o projetor pressionando o botão LIG/DESLIG Trykk på Power-knappen og gå til Reset

Go to "Set up" Zu "Set up" gehen Choisissez "Set up" Vaya a "Set up" Portarsi su "Set up" Vá ao menu "Set up" Gå til "Set up"

Select Frequency or Tuning for image manual adjustments Frequenz oder Tuning für manuelle Bildeinstellung wähle Sélectionnez Frequency ou Tuning pour le réglage manuel de l'image<br>Seleccione Frequency o Tuning para aiustar manualment la imagen Seleccione Frequency o Tuning para ajustar m Selezionare Frequency o Tuning per la regolazione manuale dell'immagine Selecione Freqüência ou Sintonia para ajustes manuais da imagem Velg Frequency eller Tuning for å justere bildet manuelt

- **3.** Verify that the projector is not tilted/elevated and that it is parallel with the projected screen
	- Sicherstellen, dass der Projektor nicht schief oder zu hoch steht und dass er parallel zur Leinwand ausgerichtet ist

Vérifiez que le projecteur n'est pas incliné/surélevé et qu'il est parallèle à l'écran de projection

Verifique que el proyector no está inclinado/elevado y que está en paralelo con la imagen proyectada

Verificare che il proiettore non sia inclinato/elevato e che sia parallelo allo schermo di proiezione

Verifique se o projetor não está inclinado/elevado e se está paralelo à tela projetada

Kontroller at projektoren ikke er vippet opp- eller nedover eller hevet, og at den er parallell med skjermen det projiseres

**4.** Check if the digital keystone function is active. Adjust if necessary Prüfen, ob Trapezentzerrung aktiv ist. Falls nötig, einstellen Regardez si la fonction keystone digitale est active. Réglez si besoin est Compruebe si la función de distorsión digital está activada. Ajústela si fuera necesario Controllare che sia attiva la funzione di distorsione digitale. Regolarla se necessario Veja se a função digital do ângulo trapezóide está ativa. Ajuste se necessário Kontroller om den digitale keystone-funksjonen er aktiv. Juster den om nødvendig

**Remote does not respond Fernbedienung funktioniert nicht La télécommande ne marche pas El control remoto no responde Il telecomano non risponde O controle remoto não funciona Fjernkontrollen virker ikke**

**1.** Verify that working batteries are inserted in the remote and that it has been swiched on Prüfen, ob Batterien fehlen bzw. leer sind und ob Fernbedienung ei geschaltet ist Vérifiez que les piles sont en place et qu'elle est allumée Verifique el control remoto tiene pilas y que está encendido Verifique que el control remoto tiene pilasy qye está encendido

Verificare che nel telecomando siano inserite batterie funzionanti e che il telecomando sia acceso

Verifique se as baterias estão boas, se estão corretamente inseridas no controle remoto e se este está ligado

Kontroller om det er satt inn batterier som virker i fjernkontrollen, og at den er slått på

TROUBLESHOOTING<br>
DOWNLOADED FROM PROJECTION<br>
CONFIDENTIAL COMPLETE<br>
CONFIDENTIAL COMPLETE<br>
CONFIDENTIAL COMPLETE<br>
CONFIDENTIAL COMPLETE<br>
CONFIDENTIAL COMPLETE<br>
CONFIDENTIAL COMPLETE COMPLETE COMPLETE COMPLETE COMPLETE COMP **2**. Check for other interfering IR sources in the room i.e. fluorescent light tubes, sunlight, active IR COM ports from laptops etc. Nach anderen störenden Infrarotquelle im Raum suchen, z.B. Leuchtstoffröhren, Sonnenlicht, aktive Infrarot-Anschlüsse von Laptops, etc. Recherchez dans la pièce d'autres sources IR pouvant interférer: tubes néons, lumière du soleil, ports COM IR actifs de portables, etc. Compruebe otras posibles fuentes de interferencias de infrarrojos en la habitación, p.e. tubos fluorescentes, luz solar, puerto COM infrarrojo del ordenador activo, etc. Controllare che nella stanza non vi siano altre sorgenti IR che possano interferire quali tubi luminosi fluorescenti, luce solare, PC portatili con porte COM attive ad IR, ecc.<br>Veia se bá outras fontes de irradiação eletro ética interferindo no local, ou seja, tubos de luz fluorescente, luz do sol, portos de comunicação a infraverme lho de laptops etc. Kontroller om det finnes andre forstyrrende infrarøde kilder i rommet, f.eks. lysstoffrør, sollys, aktive IR COM-porter på bærbare datamaskiner osv.

**L**

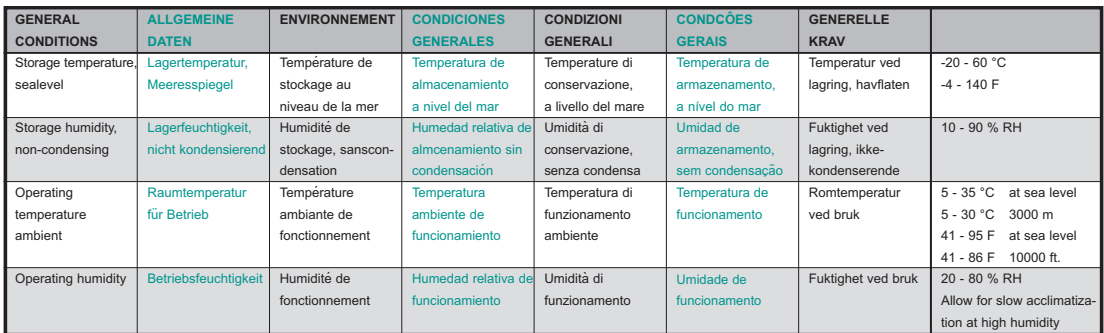

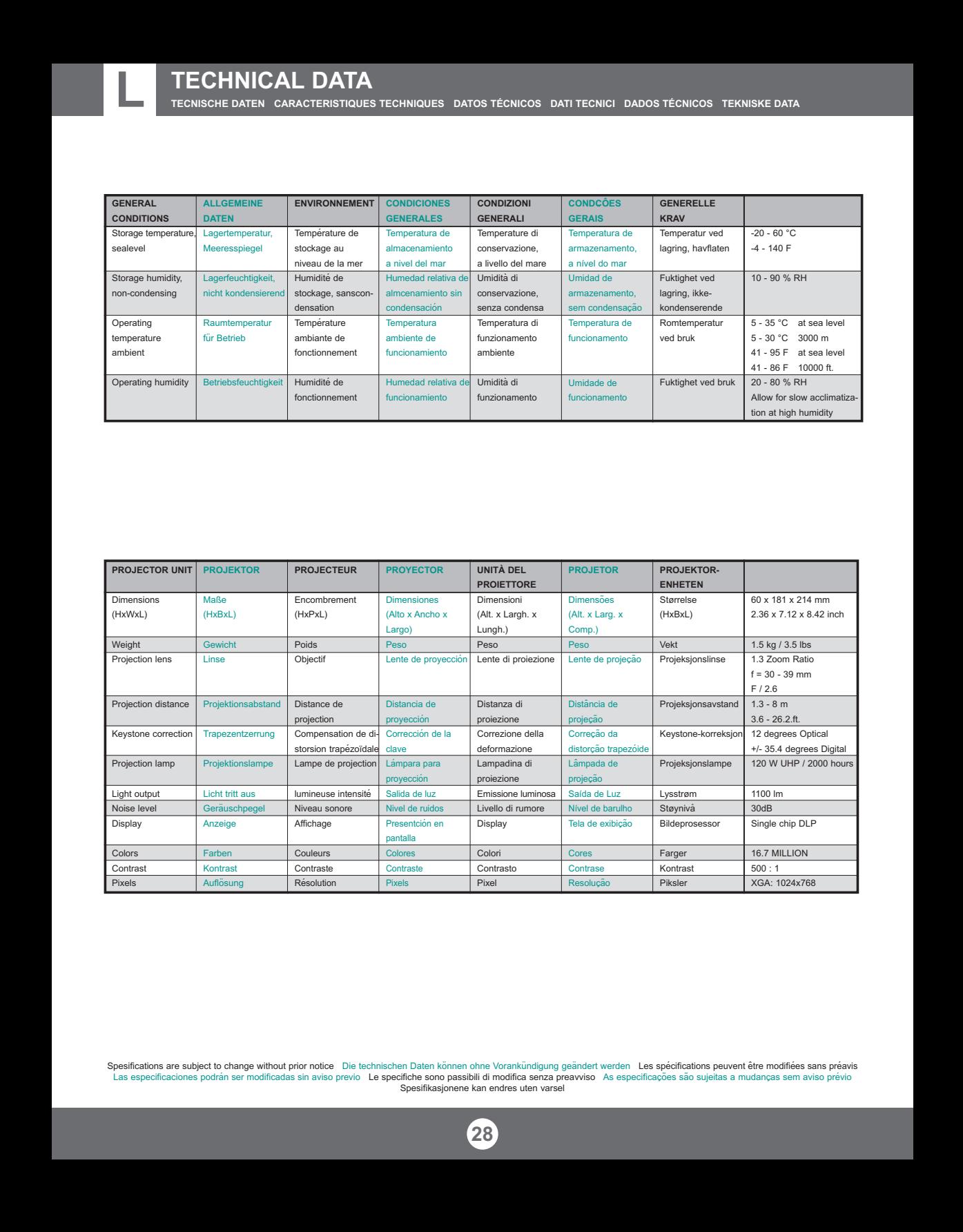

Spesifications are subject to change without prior notice Die technischen Daten können ohne Vorankündigung geändert werden Les specifications peuvent être modifiées sans préavis<br>Las especificaciones podrán ser modificadas

# **TECHNICAL DATA**

**TECNISCHE DATEN CARACTERISTIQUES TECHNIQUES DATOS TÉCNICOS DATI TECNICI DADOS TÉCNICOS TEKNISKE DATA**

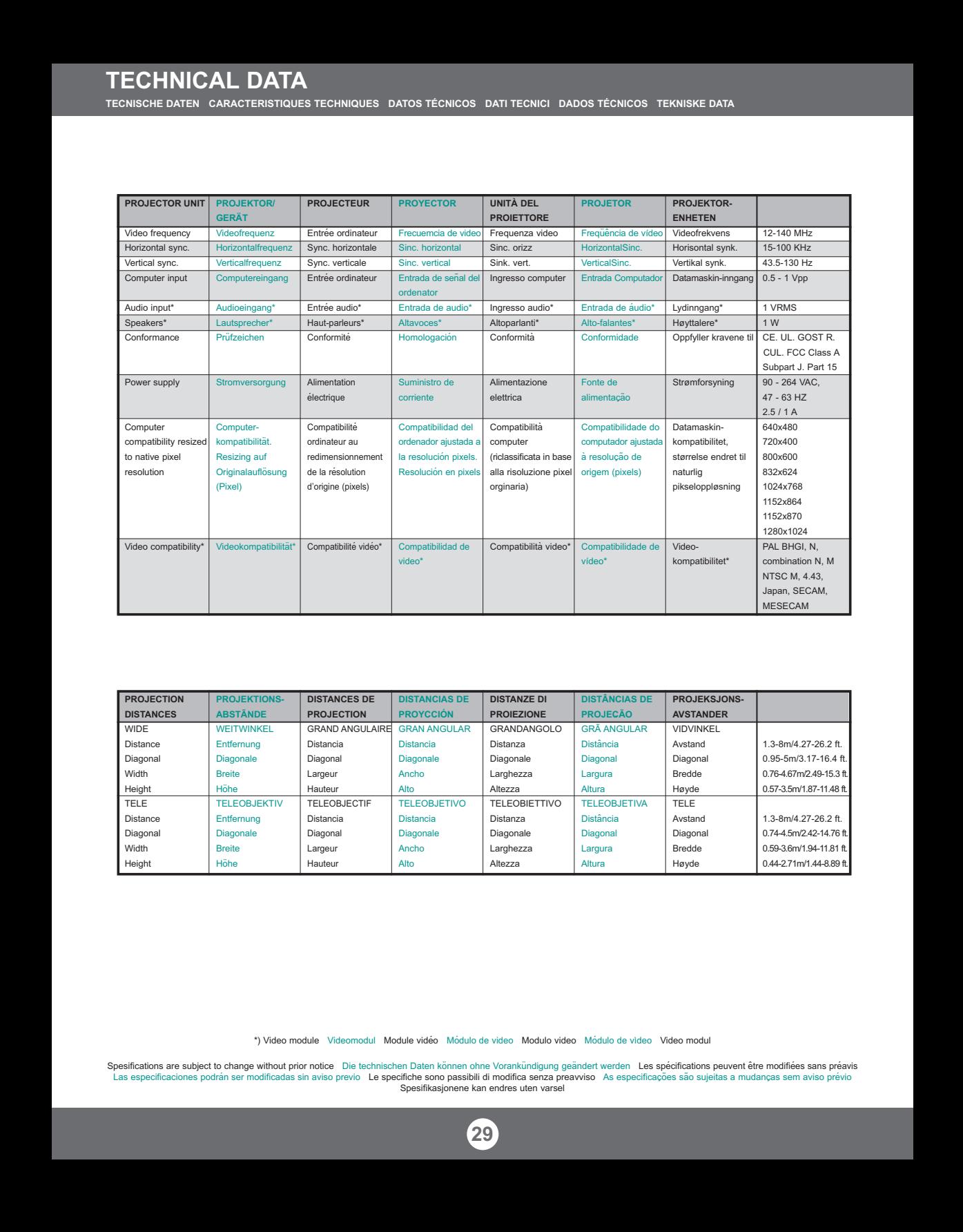

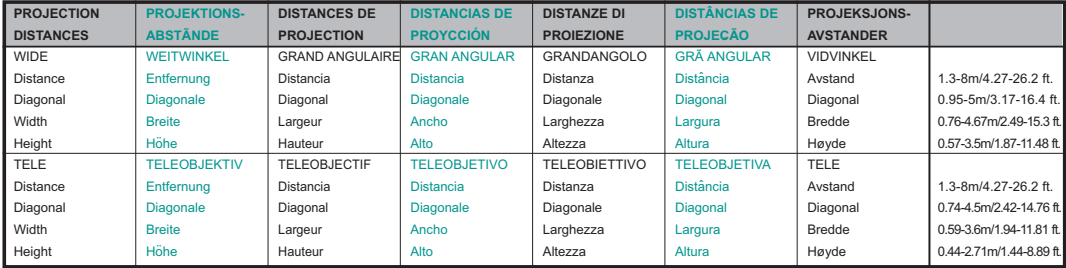

\*) Video module Videomodul Module vidéo Módulo de video Modulo video Módulo de vìdeo Video modul

Spesifications are subject to change without prior notice Die technischen Daten können ohne Vorankündigung geändert werden Les specifications peuvent être modifiées sans préavis<br>Las especificaciones podrán ser modificadas

#### **TECHNICAL DATA**

**TECHNISHE DATEN CARACTERISTIQUES TECHNIQUES DATOS TÉCNICOS DATI TECNICI DADOS TÉCNICOS TEKNISKE DATA**

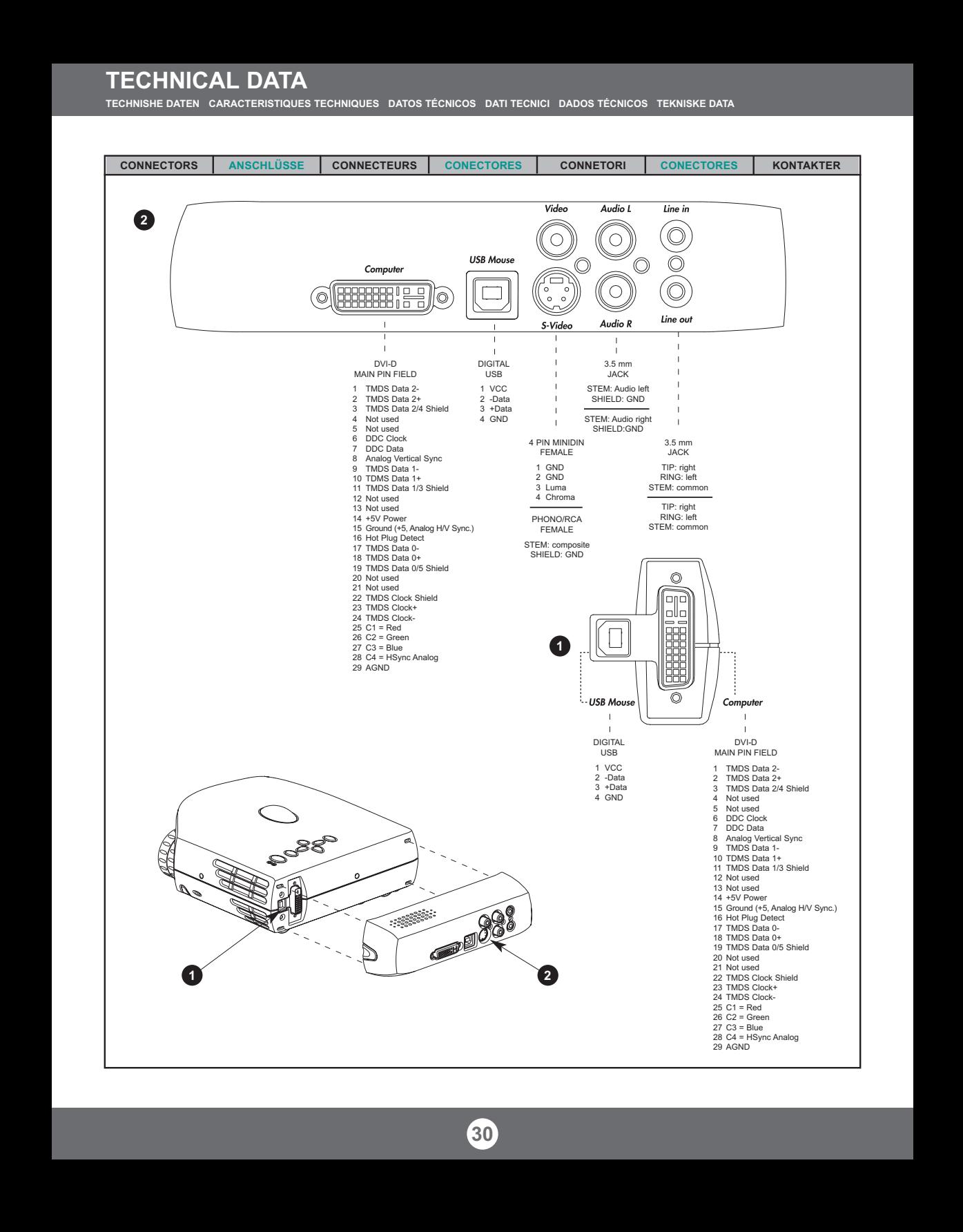

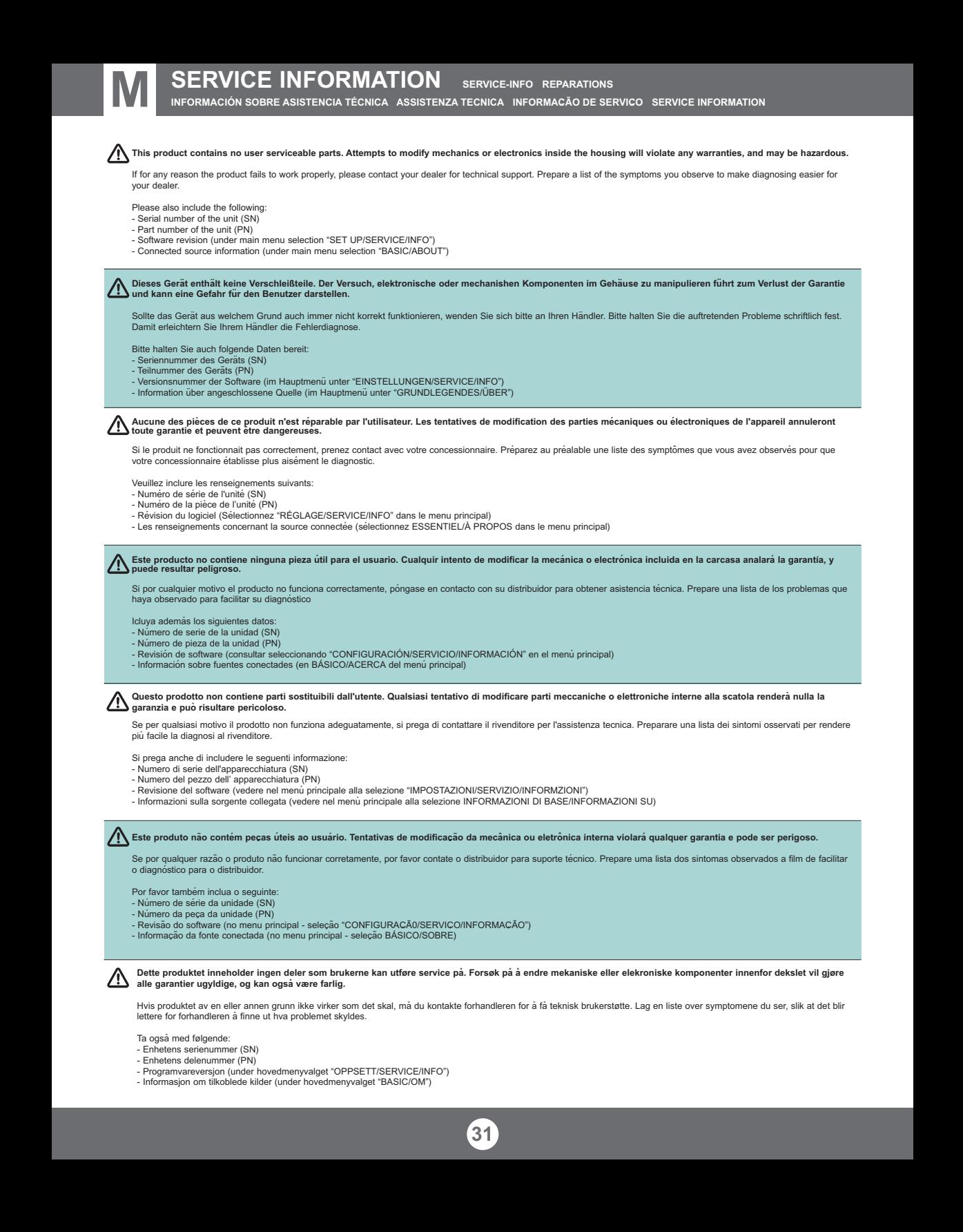

Hvis produktet av en eller annen grunn ikke virker som det skal, må du kontakte forhandleren for å få teknisk brukerstøtte. Lag en liste over symptomene du ser, slik at det blir lettere for forhandleren å finne ut hva problemet skyldes.

Ta også med følgende:

- Enhetens serienummer (SN)
- Enhetens delenummer (PN)
- Programvareversjon (under hovedmenyvalget "OPPSETT/SERVICE/INFO")
- Informasjon om tilkoblede kilder (under hovedmenyvalget "BASIC/OM")

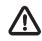

**Disconnect power Netzstecker ziehen Débranchez l'appareil Desconecte la corriente Scollegare l'alimentazione Desligue a alimentação Trekk ut strømledningen**

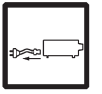

- 1. Cleain all air intakes Reinigen Sie alle Belüftungsöffnungen Nettoyer toutes les admissions d'air Limpie todas las entradas de aire Pulire tutte le prese d'aria Limpar todas entradas de ar Rengjør alle luftinntakene
- 2. Damp cloth only Nur feuchte Tücher verwenden Uniquement avec un chiffon humide Solamente con un paño húmedo Solo con un panno umido Somente pano úmido Kun fuktig klut

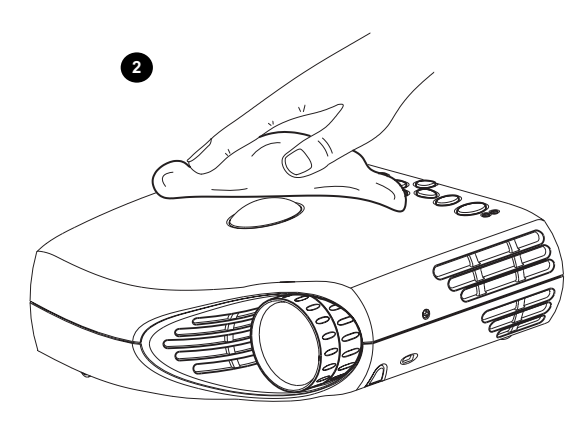

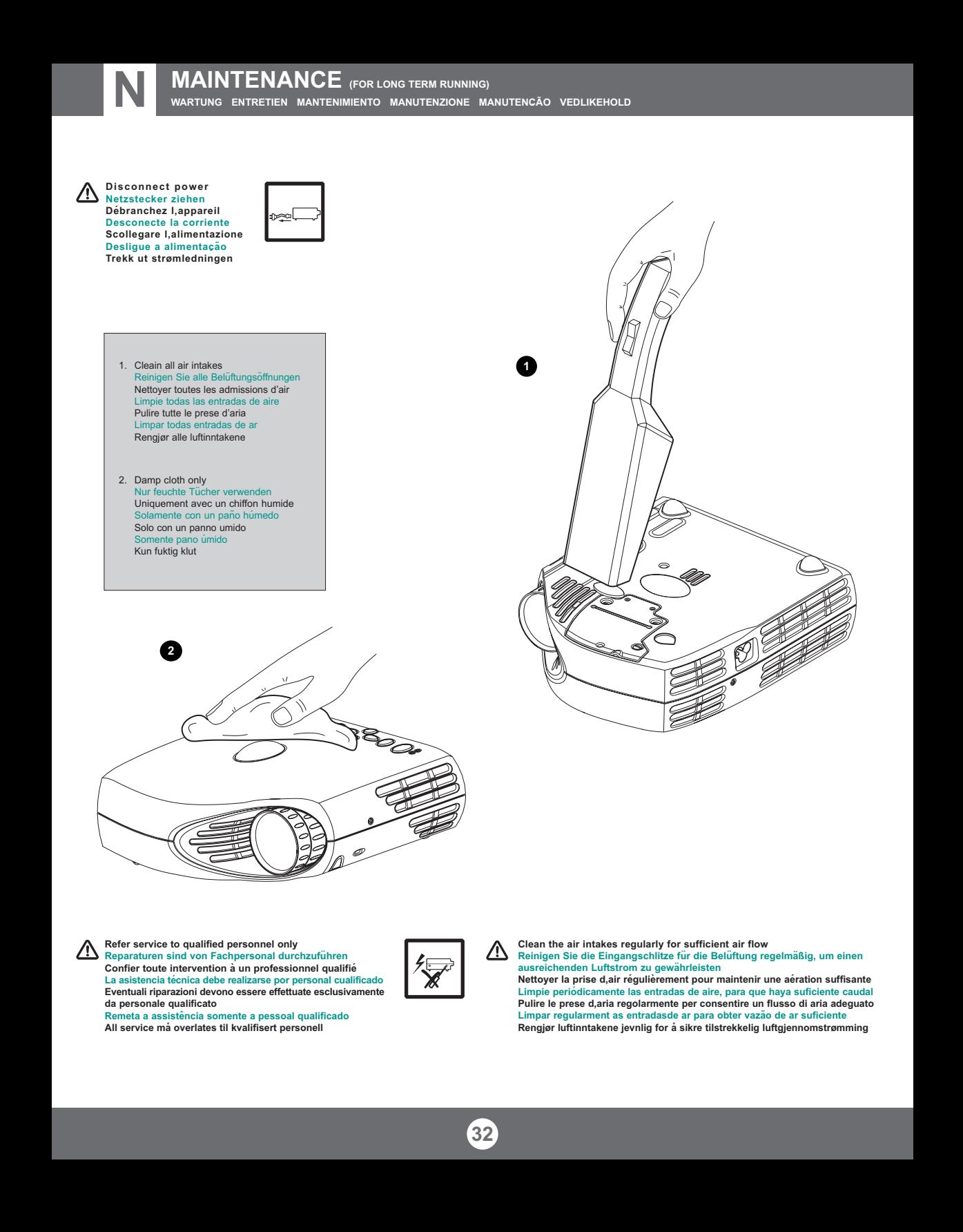

**Refer service to qualified personnel only Reparaturen sind von Fachpersonal durchzuführen Confier toute intervention à un professionnel qualifié La asistencia técnica debe realizarse por personal cualificado Eventuali riparazioni devono essere effettuate esclusivamente da personale qualificato**

**Remeta a assistência somente a pessoal qualificado All service må overlates til kvalifisert personell**

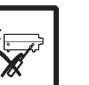

**32**

**Clean the air intakes regularly for sufficient air flow Reinigen Sie die Eingangschlitze für die Belüftung regelmäßig, um einen ausreichenden Luftstrom zu gewährleisten Nettoyer la prise d'air régulièrement pour maintenir une aération suffisante Limpie periódicamente las entradas de aire, para que haya suficiente caudal Pulire le prese d'aria regolarmente per consentire un flusso di aria adeguato Limpar regularment as entradasde ar para obter vazão de ar suficiente Rengjør luftinntakene jevnlig for å sikre tilstrekkelig luftgjennomstrømming**

This equipment complies with the limits for a Class A computing device, pursuant to Subpart J of Part 15 of FCC rules. Only peripherals (computer input/output devices, terminals, printers, etc.) certified to comply with the Class A limits may be attached to a computer that complies with Class A limits. When connecting to a peripheral device, a shielded input/output cable is required to ensure compliance with FCC rules. The shielded cable that must be used is supplied with the equipment. Operation with non-certified peripherals or non-shielded cables is likely to result in interference to radio and TV reception.

O FCC STATEMENT<br>
Projector.com<br>
Projector.com<br>
Projector.com<br>
Projector.com<br>
Projector.com<br>
Projector.com<br>
Projector.com<br>
Projector.com<br>
Projector.com<br>
Projector.com<br>
Projector.com<br>
Projector.com<br>
Projector.com<br>
Projector. This equipment generates and uses radio-frequency energy and, if not installed and used in accordance with the instruction manual, may cause interference to radio and television reception. It has been tested and found to comply with the limits for a Class A computing device in accordance with the specifications in Subpart J of Part 15 of the FCC rules, which are designed to provide reasonable protection against such interference when operated in a commercial environment. However, there is no guarantee that interference will not occur in a particular installation. If this equipment does cause interference to radio or television reception, which can be determined by turning the equipment off and on, the user is encouraged to try to correct the interference by one or more of the following measures:

- Reorient the receiving antenna.
- Relocate the projector with respect to the receiver.
- Plug the equipment to a different outlet so that equipment and receiver are on different branch circuits.
- Fasten cables using mounting screws to ensure adequate EMI control.

You may require the following booklet from the Federal Communications Commission (FCC): "How to identify and resolve radio and TV interference problems", available from the U.S. Government Printing Office, Washington, DC 20402, Stock No. 004-000-00345-4.

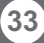

# **PLEASE READ**

This manual is provided as a free service by Projector.com.

We are in no way responsible for the contents of the manual. We do not guarantee its accuracy and we do not make any claim of copyright. The copyright remains the property of their respective owners.

# **ABOUT PROJECTOR.COM**

Projector.com ([http://www.projector.com](http://www.projector.com/)) is your review and buying guide resource for DLP and LCD video projectors.

Visit the site to read the latest projector news and reviews, read and comment on projector specifications, download user manuals and much more.